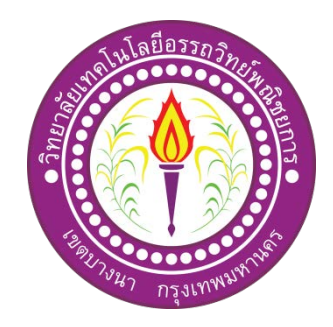

ระบบเชารถจักรยาน Bicycle Rental System

จัดทําโดย นางสาวกนกพร โตคูเวียง นางสาวสะโรชินีย รื่นเริง

โครงการนี้เปนสวนหนึ่งของการศึกษาตามหลักสูตรประกาศนียบัตรวิชาชีพชั้นสูง สาขาวิชาคอมพิวเตอรธุรกิจ วิทยาลัยเทคโนโลยีอรรถวิทยพณิชยการ ปการศึกษา 2561

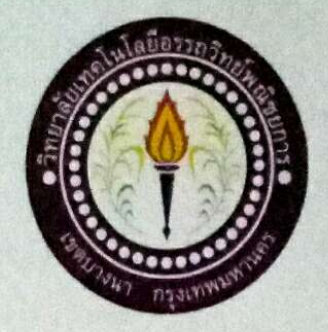

ชื่อโครงการภาษาไทย ชื่อโครงการภาษาอังกฤษ โคย 1. นางสาวกนกพร 2. นางสาวสะโรชินีย์

ระบบเช่ารถจักรยาน **Bicycle Rental System** โตดูเวียง รื่นเริง

คณะกรรมการอนุมัติให้เอกสารโครงการฉบับนี้เป็นส่วนหนึ่งของการศึกษาวิชาโครงการ ตามหลักสูตรประกาศนียบัตรวิชาชีพชั้นสูง สาขาวิชาคอมพิวเตอร์ธุรกิจ วิทยาลัยเทคโนโลยี อรรถวิทย์พณิชยการ (ATC.)

(อาจารย์นราภรณ์ บัวนุช) อาจารย์ที่ปรึกษา

(อาจารย์ดิฐประพจน์ สุวรรณศาสตร์) อาจารย์ที่ปรึกษาร่วม

(อาจารย์คิฐประพจน์ สุวรรณศาสตร์) หัวหน้าสาขาวิชาคอมพิวเตอร์ธุรกิจ

#### **บทคัดย่อ**

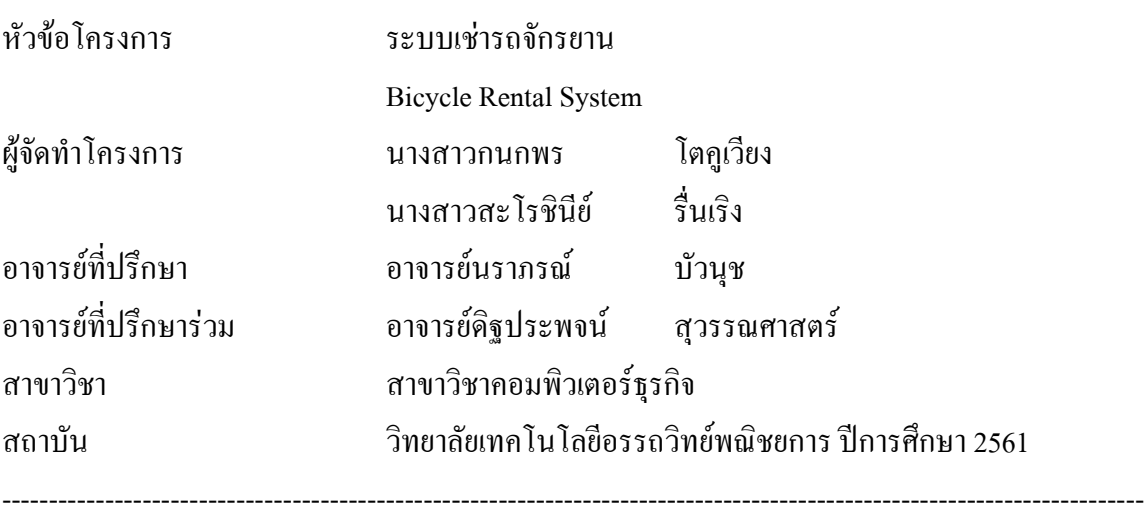

#### **บทคัดย่อ**

ชื่อโครงการ ระบบเช่ารถจักรยาน มีวัตถุประสงค์คือเพื่อพัฒนารับบการเช่ารถจักรยานเพื่อ ศึกษาเกี่ยวกับการจัดการระบ และพัฒนาระบบบริหารจัดการ และการเช่ารถจักรยาน ขอบเขตการศึกษา สามารถแก้ไขข้อมูล คิดค่าบริการและออกใบเสร็จได้ เครื่องมือที่ใช้ Adobe Photoshop CS6 ใช้ในการ ตกแต่งภาพ Visual Basic 2010 ใช้ในการสร้างระบบฐานข้อมูล Microsoft Access 2010 ใช้ในการทำ ฐานข้อมูล

โครงการนี้ท าออกมามีระบบช าระเงินได้และออกใบเสร็จให้ลูกค้าได้สามารถแก้ไขข้อมูล ลูกค้าได้ขนาดของโปรแกรม 2 กิกะไบต์ผลการดำเนินงานตัวโปรแกรมทั้งหมดเป็นไปตามที่ผู้จัดทำ วางแผนไว้ทุกอย่างตรงกับวัตถุประสงค์ของผู้จัดทำ

ระบบฐานข้อมูลเป็นประโยชน์อย่างยิ่งเพราะทำให้ระบบไม่ซับซ้อนใช้งานง่ายสะควกต่อ การเช่ารถจักรยาน และเก็บข้อมูลลูกค้าและยังสามารถชำระเงิน ได้อย่างสะดวกและสามารถออก ใบเสร็จให้ลูกค้าได้และยังท าให้เกิดข้อผิดพลาดน้อยลง

#### **กิตติกรรมประกาศ**

โครงการเรื่อง ระบบฐานขอมูลเชารถจักรยาน ขอขอบคุณวิทยาลัยเทคโนโลยีอรรถวิทย พณิชยการที่เอื้อเฟื้อสถานที่และอุปกรณ์ในการจัดทำโครงการให้เสร็จสมบูรณ์ด้วยดี ขอขอบคุณคณะอาจารยที่ใหคําแนะนําตางๆ อาจารยนราภรณ บัวนุช อาจารยที่ปรึกษาหลัก อาจารย์อาจารย์ดิฐประพจน์ สุวรรณศาสตร์ อาจารย์ที่ปรึกษาร่วม และคณะกรรมการที่ให้คำแนะนำ และการแกไข ขอขอบคุณบิดาและมารดาที่ใหทุนทรัพยในการทําโครงการและขอบคุณเพื่อนที่ชวย เปนกําลังใจและคอยใหคําปรึกษาและรวมกันทําโครงการในครั้งนี้จนเสร็จสมบูรณ

คณะผูจัดทําโครงการระบบเชารถจักรยาน ขอขอบคุณทุกทานที่คอยชวยเหลือและให คําแนะนําที่ดีมาตลอดและขอบคุณเพื่อนสมาชิกในกลุมที่ใหความรวมมือเปนอยางดี จนกระทั่ง โครงการระบบฐานขอมูลเชารถจักรยานเสร็จลุลวงไดดวยดี

การจัดทําโครงการนี้ เปนสวนหนึ่งของวิชาโครงการ รหัสวิชา 3204-8501หลักสูตร ประกาศนียบัตรวิชาชีพชั้นสูงสาขาวิชาคอมพิวเตอรธุรกิจ โดยคณะผูจัดทําไดจัดทําโครงการ ประเภทระบบฐานข้อมูลเช่ารถจักรยาน โดยมีการสร้างระบบฐานข้อมูลที่เป็นระบบการเช่า รถจักรยาน ซึ่งสามารถใช้งานได้

ระบบฐานข้อมูลที่ทางคณะผู้จัดทำได้จัดทำนั้น ประกอบไปด้วยระบบต่าง ๆ และหน้าของ การใชงาน หนาแรกจะเปนหนาชื่อผูใชและรหัสผานของเจาของระบบ จากนั้นเปนเมนูตาง ๆ ของ ระบบ มีหน้าเพิ่มรายชื่อพนักงาน และลูกค้า หน้ารถจักรยาน หน้าเช่ารถจักรยาน และคำนวณ คาใชจายและออกใบเสร็จได

สุดทายนี้ คณะผูจัดทําหวังเปนอยางยิ่งวาการทําโครงการนี้จะไดใหความรูแกผูที่ไดรับชม เพื่อเปนแนวทางในการระบบฐานขอมูล ซึ่งจะเปนประโยชนแกผูที่สนใจในเรื่องนี้ไดนําไป ประยุกตใชและหนังสือโครงการเลมนี้จะเปนประโยชนแกผูที่มาศึกษาไมมากก็นอย หากมี ขอผิดพลาดประการใด ทางคณะผูจัดทําขออภัยไว ณ ที่นี้ และจะพัฒนาผลงานตอไปใหดียิ่งขึ้น

> คณะผูจัดทํา 10 มกราคม 2562

# **สารบัญ**

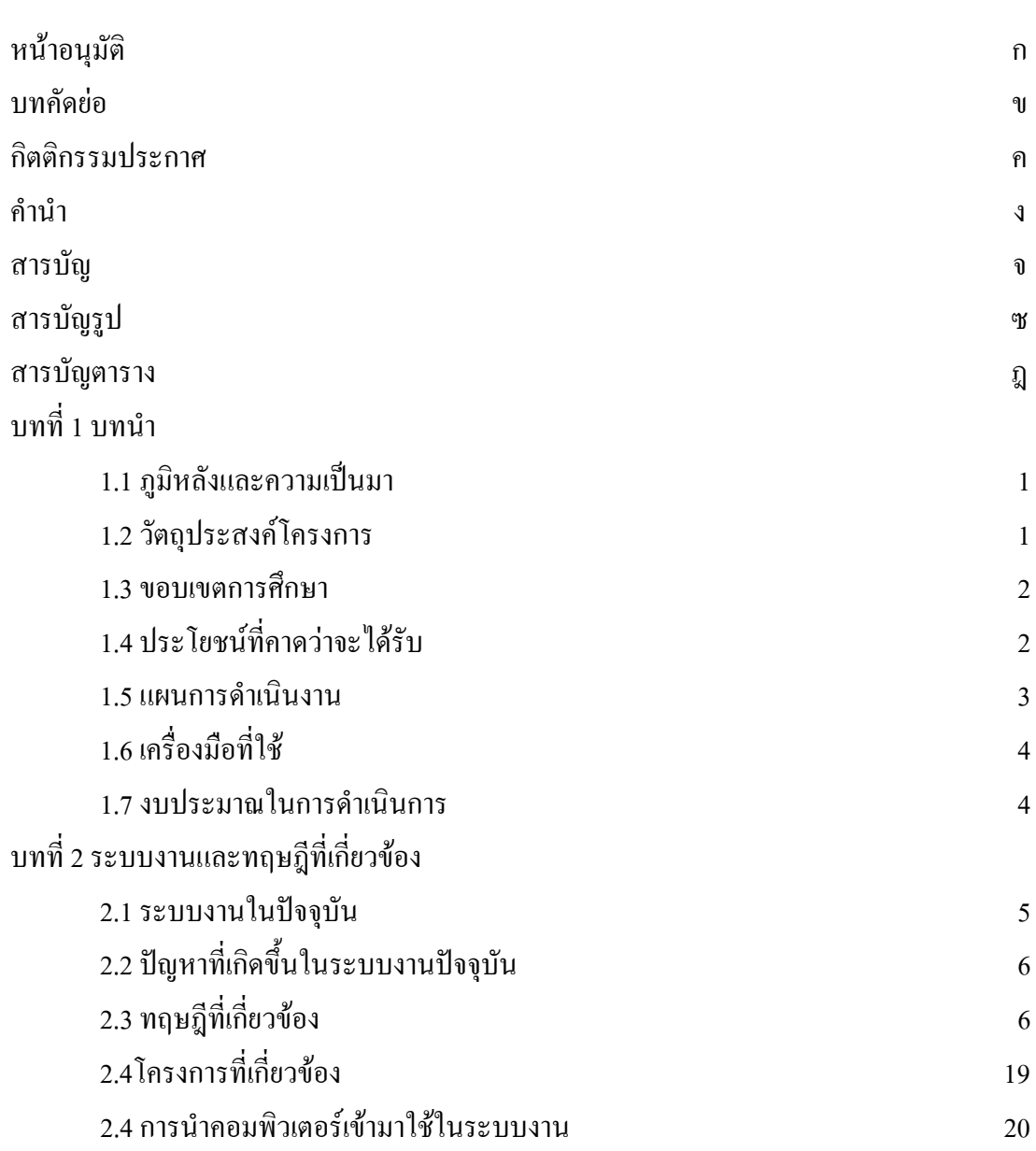

# **สารบัญ(ตอ)**

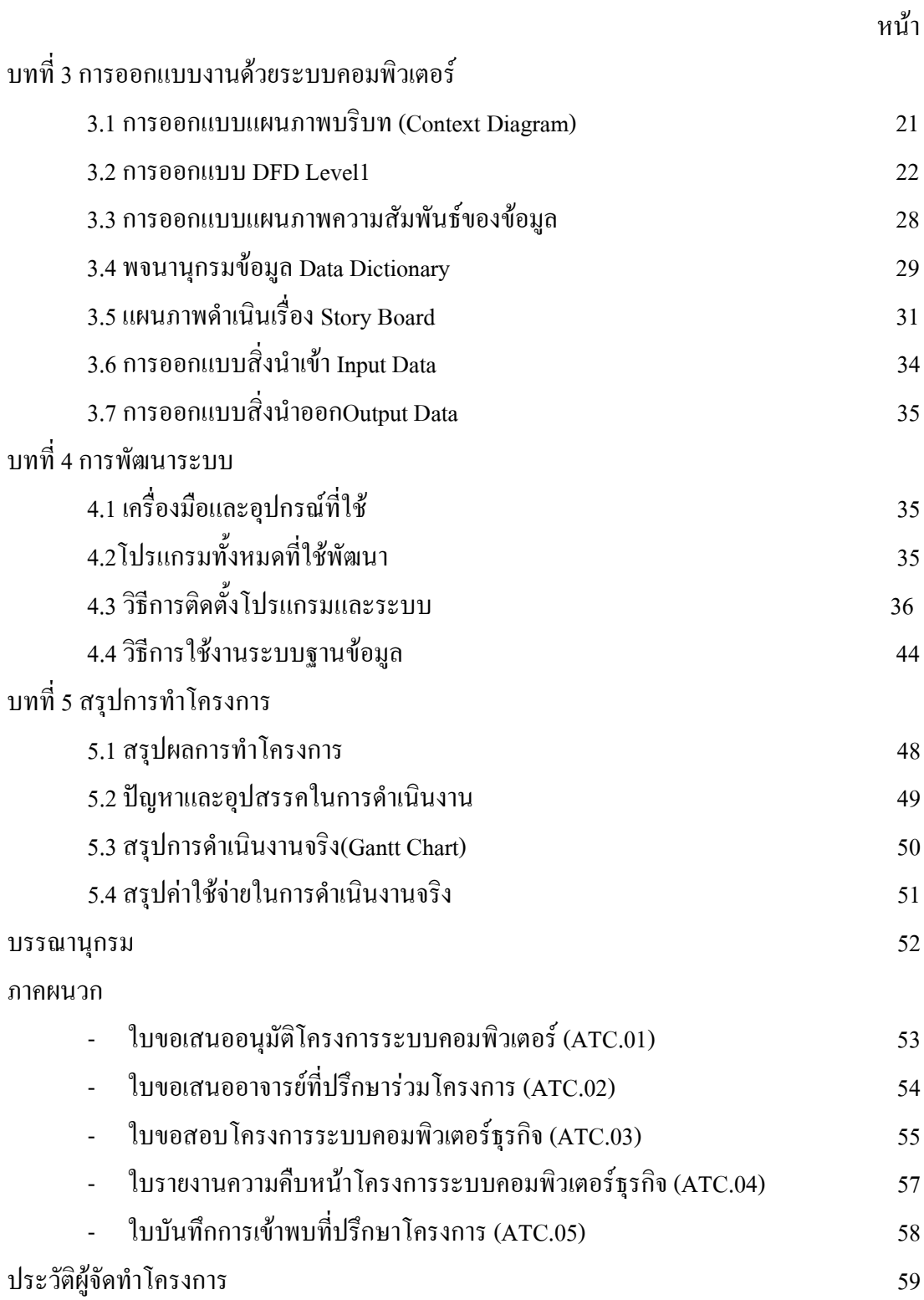

#### **ส า ร บัญ รู ป**

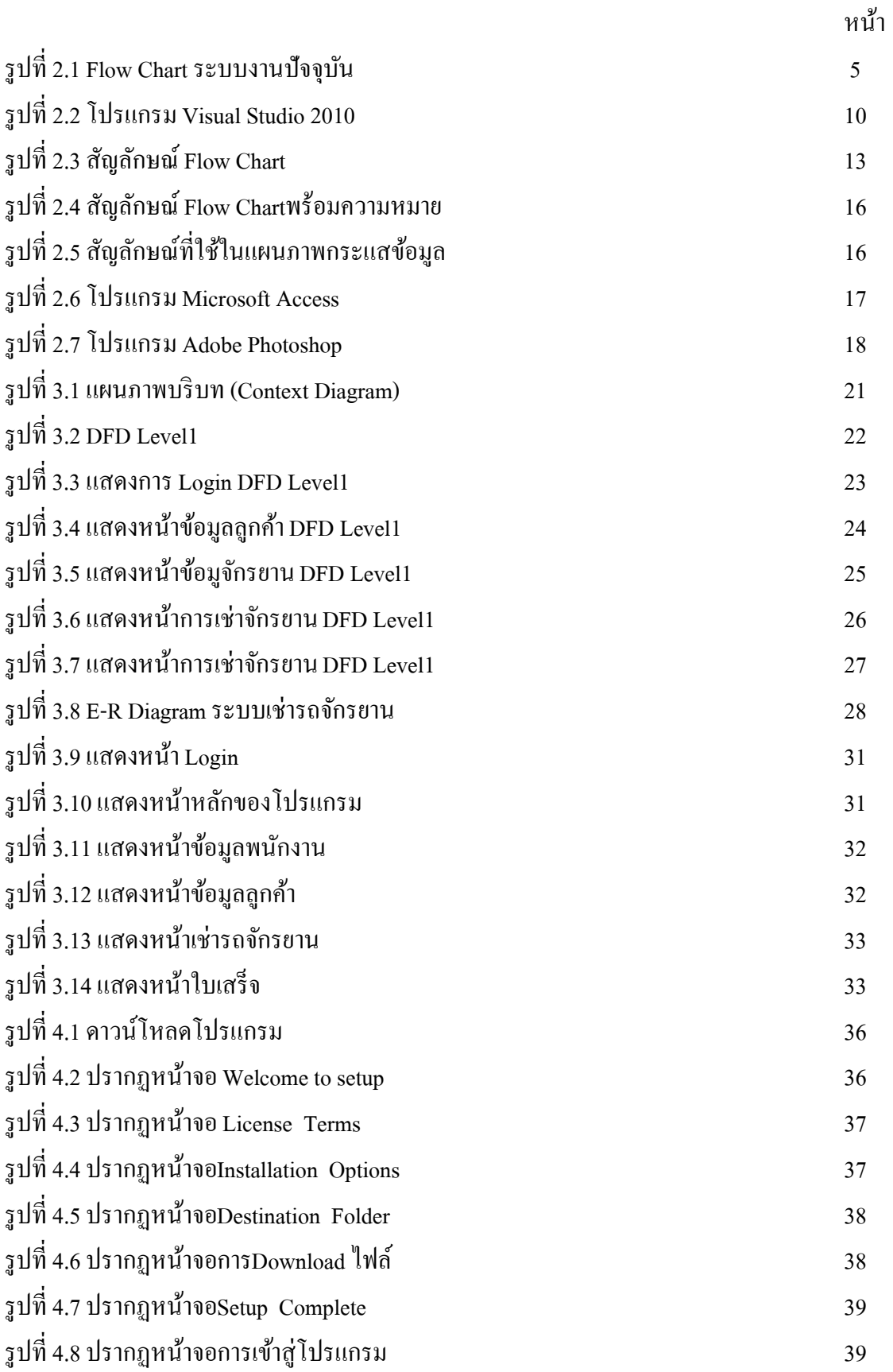

# **สารบัญรูป(ต่อ)**

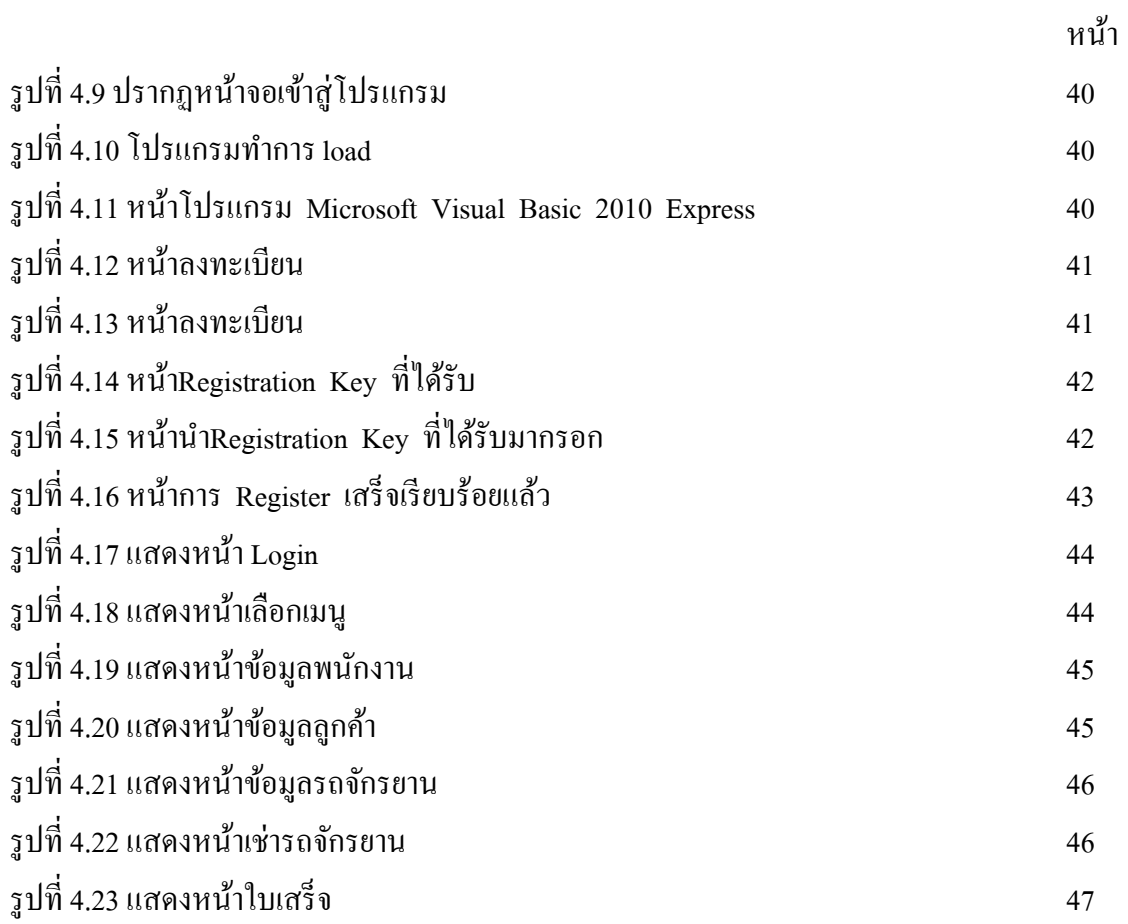

# **สารบัญตาราง**

## หน้า

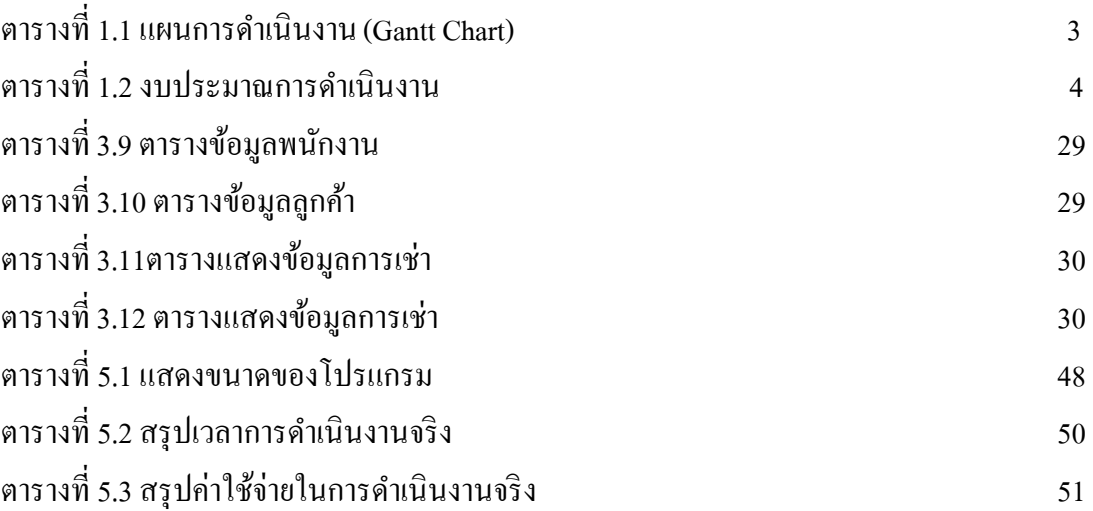

# **บทที่ 1**

### **บทน ำ**

### **1.1 ภูมิหลงัและควำมเป็นมำ**

ปัจจุบันธุรกิจส่วนใหญ่ได้ใช้เทคโนโลยีเป็นส่วนสำคัญในการทำงานหรือการจัดการ เกี่ยวกบังำนต่ำง ๆ ท้งัเกบ็ขอ้มูลกำรส่งขอ้มูลและทำ ระบบใหธุ้รกิจต่ำง ๆ สำมำรถที่จะมี ้ความก้าวหน้าทางเทคโนโลยีและมีการขยายรากฐานลูกค้าให้กว้างขึ้น ซึ่งทางเราได้เล็งเห็นธุรกิจ หนึ่งคือ ธุรกิจการเช่ารถจักรยานเพื่อขยายฐานลูกค้าให้กว้างขึ้นจึงอยากจะจัดทำระบบการเช่า ้รถจักรยาน เพื่อทำให้การจัดการของธุรกิจนี้ง่ายขึ้นและสะดวกสบายมากยิ่งขึ้น

กำรพฒั นำระบบฐำนขอ้มูลมีควำมเจริญกำ้วหนำ้อยำ่ งมำกในกำรทำ ระบบในปัจจุบนั ควำม เจริญกำ้วหนำ้ดำ้นเทคโนโลยแีละอินเทอร์เน็ตกเ็ป็นสื่อชนิดหน่ึงที่ไดร้ับควำมนิยมอยำ่ งแพร่หลำย ในปัจจุบันไม่แพ้สื่อทางโทรทัศน์ ดังนั้นการจัดทำระบบการเช่ารถจักรยานเพื่อเพิ่มความสะดวกใน กำรเช่ำพร้อมท้งัอำจทำ ใหฐ้ำนลูกคำ้ขยำยมำกข้ึน

้จากที่กล่าวมาข้างต้น คณะผู้จัดทำใด้เล็งเห็นความสำคัญของระบบฐานข้อมูลการเช่า รถจกัรยำน เมื่อเอำระบบฐำนขอ้มูลมำใชจ้ะทำ ใหลู้กคำ้มีควำมสะดวกและรวดเร็วในกำรเช่ำ รถจักรยานและยังตรวจสอบการใช้บริการได้ง่าย คณะผู้จัดทำหวังเป็นอย่างยิ่งว่าระบบการเช่า รถจักรยานจะเป็นประโยชน์และสามารถนำ ไปพัฒนาต่อยอดในธุรกิจฐานข้อมูลอื่น ๆ ได้

### **1.2 วัตถุประสงค์โครงกำร**

- 1. เพื่อศึกษำโปรแกรมVisual Studio 2010
- 2. เพื่อใหผ้ใู้ชม้ีทำงเลือกเพิ่มมำกข้ึนในกำรเช่ำรถจกัรยำน
- 3. เพื่อพัฒนาระบบการเช่ารถจักรยานให้มีประสิทธิภาพมากยิ่งขึ้น
- 4. เพื่อพัฒนาระบบฐานข้อมูลที่มีความถูกต้องแม่นยำในการตรวจสอบข้อมูล

### **1.3 ขอบเขตกำรศึกษำ**

- 1. ระบบสามารถบันทึกเพิ่มและลบข้อมูลของลูกค้าได้
- 2. ระบบสำมำรถคำ นวณรำคำเช่ำรถจกัรยำนได้
- 3. ระบบสำมำรถออกใบเสร็จให้ลูกค้ำได้

# **1.4 ประโยชน์ที่คำดว่ำจะได้รับ**

- 1. ได้เข้ำใจโปรแกรม Visual Studio 2010
- 2. ผใู้ชไ้ดม้ีทำงเลือกเพิ่มมำกข้ึนในกำรเช่ำรถจกัรยำน
- 3. ได้ระบบการเช่ารถจักรยานที่มีประสิทธิภาพมากยิ่งขึ้น
- 4. ได้ระบบฐำนขอ้มูลที่มีควำมถูกตอ้งแม่นยำ ในกำรตรวจสอบขอ้มูล

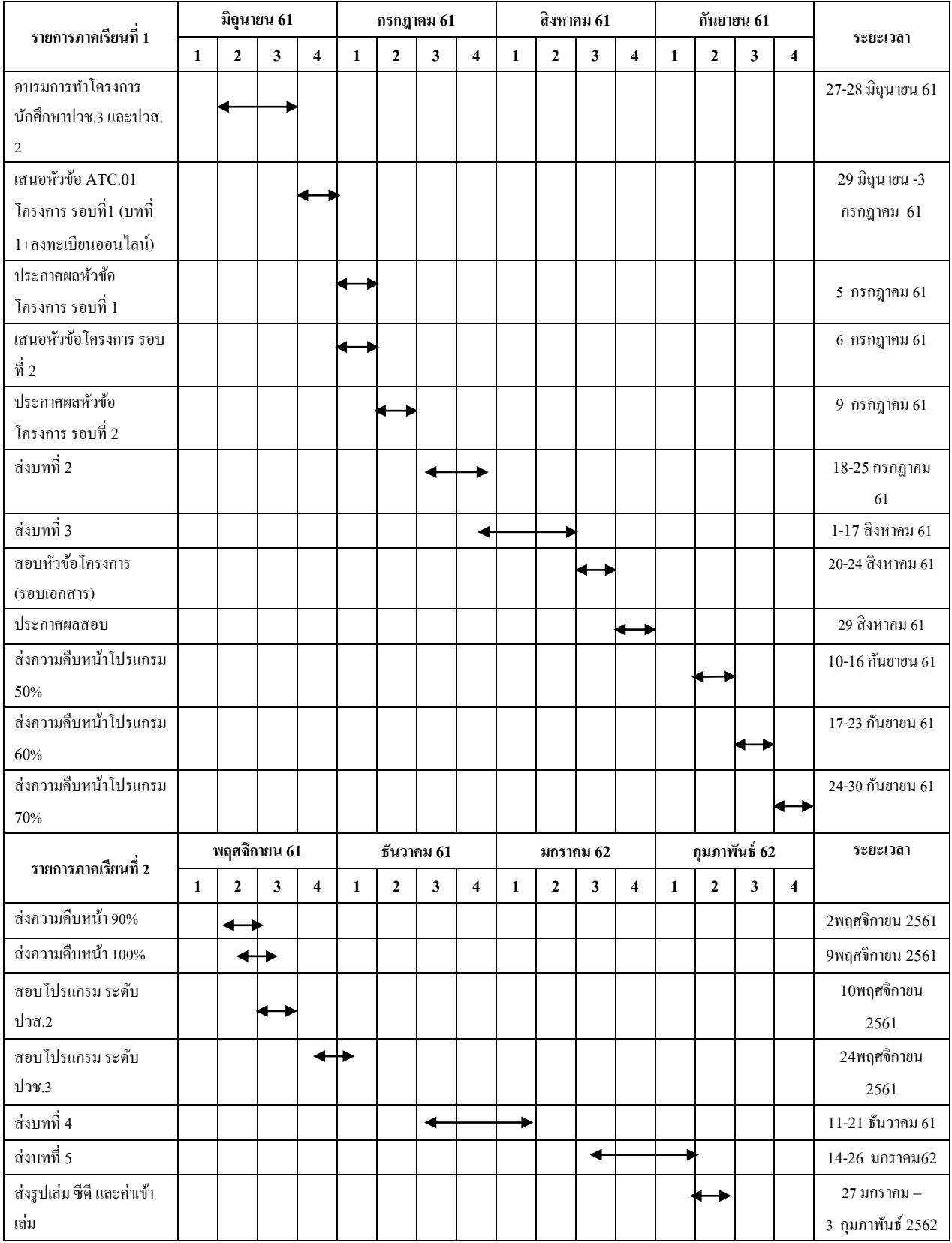

### **1.5 แผนกำรด ำเนินงำน (Gantt Chart)**

**ตำรำงที่1.1** แผนกำรด ำเนินงำน (Gantt Chart)

# **1.6 เครื่องมือที่ใช้**

- 1. โปรแกรม Visual Studio 2010 ในกำรสร้ำงระบบฐำนข้อมูล
- 2. โปรแกรม Microsoft Access ในการเก็บฐานข้อมูล
- 3. โปรแกรม Adobe Photoshop CS6 ในกำรตกแต่งรูปภำพ

### **1.7 งบประมำณกำรด ำเนินงำน**

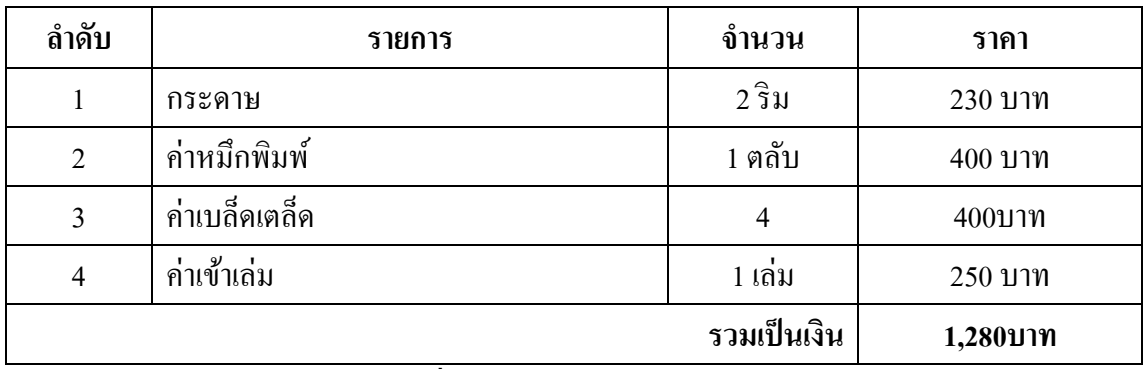

**์ตารางที่ 1.2** งบประมาณการคำเนินงาน

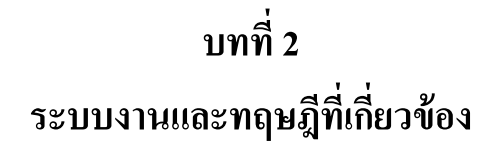

**2.1 ระบบงานในปัจจุบัน**

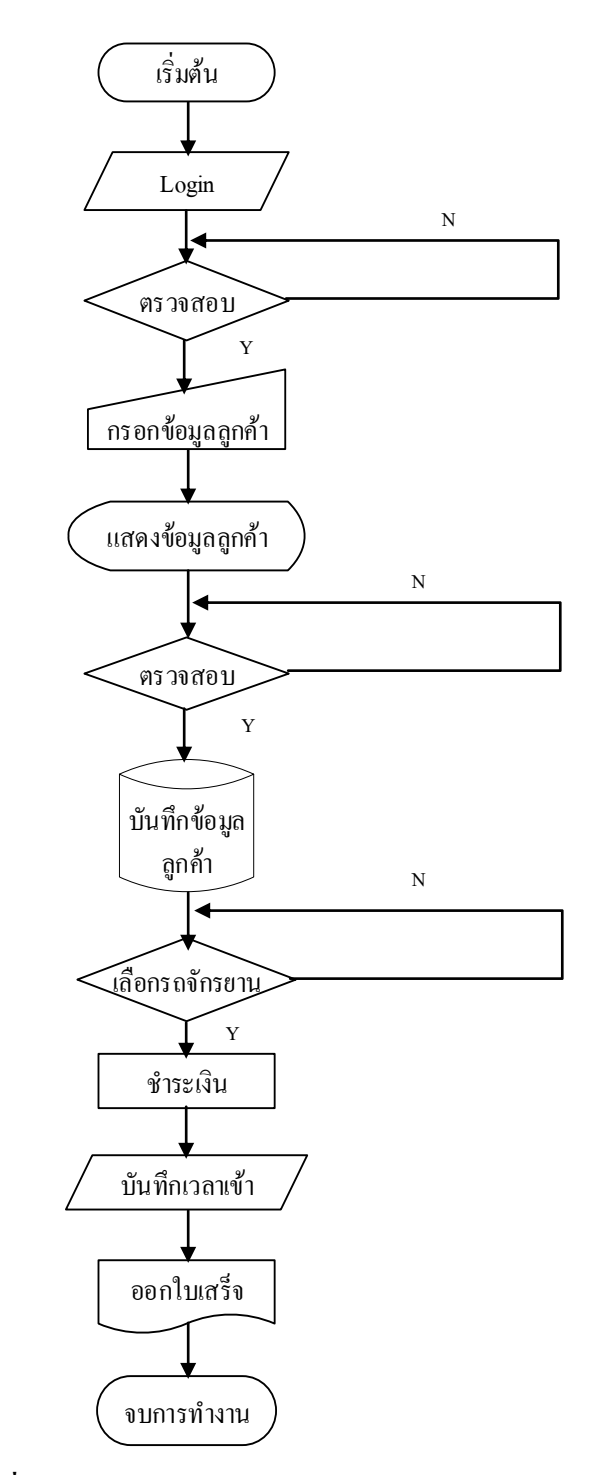

 $\frac{1}{3}$ ปที่ 2.1 Flow Chart ระบบงานปัจจุบัน

### **2.2 ปัญหาที่เกดิขึน้ ในระบบงานปัจจุบนั**

- 1. การบันทึกข้อมูลทำใด้ช้าเพราะมีข้อมูลเป็นจำนวนมาก
- 2. การตรวจสอบการแก้ไชอาจทำได้ยากหากมีข้อมูลจำนวนมาก
- 3. การแก้ไขและการค้นข้อมูลทำได้ช้าและอาจเสียเวลาในการทำงาน
- ่ 4. การทำงานทกอย่างจะเก็บข้อมลเป็นแบบเอกสารทำให้เกิดความล่าช้าในการบริการ

### **2.3 ทฤษฎีและระบบงานที่เกี่ยวข้อง**

ี **ระบบฐานข้อมูล (Database System) คื**อ ระบบที่รวบรวมข้อมูลต่าง ๆ ที่เกี่ยวข้องกันเข้า ไว้ด้วยกันอย่างมีระบบมีความสัมพันธ์ระหว่างข้อมูลต่าง ๆ ที่ชัดเจน ในระบบฐานข้อมูลจะ ประกอบด้วยแฟ้มข้อมูลหลายแฟ้มที่มีข้อมูล เกี่ยวข้องสัมพันธ์กันเข้าไว้ด้วยกันอย่างเป็นระบบและ เปิดโอกาสให้ฝ้ใช้สามารถใช้งานและดแลรักษาป้องกันข้อมลเหล่านี้ ได้อย่างมีประสิทธิภาพ โดยมี ี ซอฟต์แวร์ที่เปรียบเสมือนสื่อกลางระหว่างผู้ใช้และโปรแกรมต่าง ๆ ที่เกี่ยวข้องกับการใช้ ฐานข้อมูล เรียกว่า ระบบจัดการฐานข้อมูล หรือ  $\,$  DBMS (data base management system)มีหน้าที่ $\,$ ่ ช่วยให้ผู้ใช้เข้าถึงข้อมูลได้ง่ายสะดวกและมีประสิทธิภาพ การเข้าถึงข้อมูลของผู้ใช้อาจเป็นการ ี สร้างฐานข้อมูล การแก้ไขฐานข้อมูล หรือการตั้งคำถามเพื่อให้ได้ข้อมูลมา โดยผู้ใช้ไม่จำเป็นต้อง ี รับรู้เกี่ยวกับรายละเอียดภายในโครงสร้างของฐานข้อมูล

**ความสำคัญของระบบการจัดการฐานข้อมูล** การนำเอาระบบคอมพิวเตอร์มาใช้งานเพื่อ ประมวลผลข้อมูล นอกจากอำนวยความสะดวกในการทำงานได้รวดเร็วแล้ว ยังมีความถูกต้อง ่ แม่นยำในการประมวลผลอีกด้วย ตัวอย่าง เช่น กรณีระบบฐานข้อมูลของโรงพยาบาล เมื่อมีผู้ป่วย ้ ต้องการเลือดหมู่โลหิตพิเศษโดยเร่งด่วนจำเป็นต้องการผู้บริจากโลหิตหมู่โลหิตเดียวกันโดยใช้ ฐานข้อมูลค้นหาผู้บริจาคโลหิตที่มีคุณสมบัติได้อย่างรวดเร็วได้แก่ผู้บริจาคต้องน้ำหนักมากกว่า 45 .ก.และบริจาคครั้งสุดท้ายมาแล้วเกิน 90วัน ผู้บริจาคควรมีที่อยู่ใกล้โรงพยาบาล เป็นต้น ้ นอกจากนี้ระบบฐานข้อมูลยังมีความสำคัญในด้านต่าง ๆ อีก ดังนี้

### 1 ความมีประสิทธิภาพ

้ ระบบการจัดการฐานข้อมูล ช่วยให้การจัดการเป็นไปอย่างมีประสิทธิภาพและบรรลุผล ้มากขึ้น เช่น อธิการบดีต้องการทราบว่าในแต่ละปีมือาจารย์หรือบุคลากรเกษียณอายุราชการ เป็นจำนวนเท่าไร และมีอาจารย์สาขาใคบ้างที่เกษียณ ในอนาคตมีสาขาใคขาดแคลนหรือไม่ ระบบฐานข้อมูลสามารถให้คำตอบแก่ผู้บริหารได้

#### 2**.**

้ ระบบบบการจัดการฐานข้อมูลมีภาษาที่ใช้ในการสอบถามสำหรับสอบถามข้อมูล ได้ทันที ่ แม้ว่าโปรแกรมเมอร์ไม่ได้เขียนคำสั่งสอบถามในบางรายการเอาไว้ผู้ใช้ที่มีความชำนาญ ี สามารถใช้คำสั่งเพื่อให้ได้คำตอบแบบทันทีทันใดได้เช่นกันเช่นในกรณีระบบฐานข้อมูลของ ผู้ป่วย ถ้าผู้บริหารต้องการทราบจำนวนสถิติของผู้ป่วยที่เกิดอุบัติเหตุจากรถจักรยานยนต์ ว่ามี ้ จำนวนเท่าไรสามารถใช้คำสั่งสอบถามแบบง่าย ๆ ได้ คำสั่งดังกล่าว ผู้เขียนได้เขียนอธิบายไว้ ่ อย่างละเอียดใน บทที่ 3

3.การเข้าถึงข้อมูล

้ ระบบการจัดการฐานข้อมูลให้บริการการเข้าถึงข้อมูลได้เป็นอย่างดีมีระบบรักษาความ ี ปลอดภัยรวมทั้งการจัดการข้อมูลที่ดี เพราะระบบการจัดการฐานข้อมูลมีฟังก์ชันการให้สิทธิ์ ึ การเข้าถึงข้อมลโดยบกกลภายนอกไม่สามารถเข้าถึงข้อมลได้ ถ้าหากไม่ได้รับสิทธิ์จาก ผ้บริหารระบบ

4.ลดข้อมูลที่ขัดแย้ง

้ ระบบการจัดการฐานข้อมูลช่วยลดความไม่สอดกล้อง หรือข้อมูลที่ขัดแย้งกันให้น้อยลงทำ ให้ข้อมลมีความสมบรณ์มากขึ้น

### **ระบบฐานข้อมูลมีองค์ประกอบหลกั 4 องค์ประกอบ** ไ ่

-ข้อมูล  $(Data)$ 

-ฮาร์ดแวร์ (Hardware)

-ซอฟต์แวร์ (Software)

-ผ้ใช้ (Users)

1.ข้อมูลข้อมูลจะต้องเป็นข้อมูลรวมและแบ่งปันกันได้ (Both Integrated and Shared) ข้อมูลรวม (Integrated) ในฐานข้อมูล หมายถึง อาจมีข้อมูลซ้ำซ้อนกันระหว่างแฟ้มต่าง ๆ น้อยที่สุ หรือเท่าที่ จำเป็น เช่น แฟ้มข้อมูลชื่อ EMPLOYEE กับ ENROLLMENT

ี **2.ฮาร์ดแวร์**ฮาร์ดแวร์ของระบบฐานข้อมูลประกอบไปด้วย 2 ส่วน คือ ที่เก็บข้อมูลสำรอง (Secondary Storage Volumes) เพื่อเก็บข้อมูลด้วยอุปกรณ์นำเข้า/ส่งออกข้อมูล(ดิสก์ใดร์ฟ),ตัว ุ ควบคุมอุปกรณ์, ช่องนำเข้า/ส่งออกข้อมูลตัวประมวลผลฮาร์ดแวร์หน่วยความจำหลัก ที่สนับสนุน ึการทำงานของระบบฐานข้อมูล

ี **3.ซอฟต์แวร์**ซอฟต์แวร์ เป็นส่วนเชื่อมระหว่างผู้ใช้กับฮาร์ดแวร์ซอฟต์แวร์ในที่นี้คือ ระบบจัดการ ฐานข้อมูล หรือระบบบริหารฐานข้อมูล (Database Management System : DBMS) ซึ่งมีหน้าที่ช่วย ซ่อนกับผู้ใช้ฐานข้อมูลจากรายละเอียดระดับฮาร์ดแวร์ ระบบจัดการฐานข้อมูลจะทำให้ผู้ใช้รู้จัก ฐานข้อมูลในระดับที่อยู่เหนือระดับฮาร์ดแวร์และช่วยสนับสนุนการปฏิบัติงานของผู้ใช้

1. ผู้ใช้ผู้ใช้ (Users) มี 3 กลุ่ม ได้แก่

-โปรแกรมเมอร์ เขียนโปรแกรมประยุกต์ใช้ฐานข้อมูลด้วยภาษาคอมพิวเตอร์ภาษาใดภาษา หกี๊ง

-ผู้บริหารฐานข้อมูล (Database Administrator : DBA)

#### **ฐานข้อมูลเชิงสัมพนัธ์**

ี **ฐานข้อมูลเชิงสัมพันธ**์ ฐานข้อมูลแบบนี้แสดง การจัดเก็บข้อมูลในรูปแบบของตาราง ที่มี ลักษณะเป็นสองมิติ คือ แถว (Row) และคอลัมน์ (Column) ซึ่งในการเชื่อมโยงกันระหว่างข้อมูลใน ตาราง 2 ตาราง หรือมากกว่า จะเชื่อมโยงโดยใช้แอททริบิวต์ที่มีอยู่ในตารางที่ต้องการเชื่อมโยง ้ ข้อมูลกัน โดยที่แอททริบิวต์จะแสดงคุณสมบัติของรีเลชั่นต่าง ๆ ซึ่งรีเลชั่นต่าง ๆ ได้ผ่าน ี กระบวนการทำรีเลชั่นให้เป็นบรรทัดฐาน (Normalized) ในระหว่าง การออกแบบเพื่อละความ ซ้ำซ้อน เพื่อให้การจัดการฐานข้อมูลเป็นไปอย่างมีประสิทธิภาพ ่ ตัวอย่าง เป็นตารางรายชื่อนักศึกษาและตารางโปรแกรมวิชา ถ้าต้องการทราบว่านักศึกษารหัส 141031138 เป็นนักศึกษาของโปรแกรมวิชาใด ก็ต้องนำรหัสโปรแกรมวิชาในตารางนักศึกษาไป ี ตรวจสอบกับตารางโปรแกรมวิชา ซึ่งมีรหัสของโปรแกรมวิชาซึ่งเรียกว่าเป็นครรชนี และดึงข้อมล ิกคกบา

### **ความรู้พนื้ ฐานเกยี่ วกบัฐานข้อมูล**

ระบบฐานข้อมูล (Database System) หมายถึงโครงสร้างสารสนเทศ ที่ประกอบด้วย ี รายละเอียดของข้อมูลที่มี ความสัมพันธ์และเกี่ยวข้องกัน ที่จะนำมาใช้ในระบบงานต่าง ๆ ร่วมกัน ้ ระบบฐานข้อมูล จึงนับเป็นการจัดเก็บข้อมูลอย่างเป็นระบบ โดยผู้ใช้สามารถจัดการกับข้อมูลได้ใน ่ ลักษณะต่าง ๆ ทั้งการเพิ่มข้อมูล การแก้ไข การลบ การค้นหา ตลอดจนการเรียกดูข้อมูลในรูปแบบ ่ ต่าง ๆ ซึ่งส่วนจะเป็นการประยุกต์นำเอาระบบคอมพิวเตอร์เข้ามาช่วยในการจัดการฐานข้อมูล และ ่ นำฐานข้อมูลผ่านกระบวนการประมวลผลและแสดงผลลัพธ์ในรูปแบบต่าง ๆ ที่ต้องการ

## **ค าศัพท์ที่เกยี่ วข้องกบัฐานข้อมูล**

ข้อมูลในระบบฐานข้อมูลจะมีความสัมพันธ์กันดังนั้นในการออกแบบฐานข้อมูลเราจะต้อง เข้าใจความสัมพันธ์ของข้อมูลในชัดเจนเพื่อให้ฐานข้อมูลมีประสิทธิภาพ ก่อนอื่นเราจะต้องเข้าใจ ์ ศัพท์ต่าง ๆ เกี่ยวกับระบบฐานข้อมูลกดังนี้

- ี เอนทิตี้ (Entity) หมายถึง ชื่อของสิ่งใดสิ่งหนึ่ง เปรียบเสมือนคำนามใด้แก่ คน สถานที่ สิ่งของ การกระทำ ซึ่งต้องการจัดเก็บข้อมูลไว้ เช่น เอนทิตี้นักเรียน เป็นต้น
- แอททริบิวต์ (Attribute) หมายถึง รายละเอียดข้อมูลที่แสดงลักษณะและคุณสมบัติของแอ ิททริบิวต์หนึ่งเช่น เอบทิตี้สิบค้า ประกอบด้วย แอททริบิวต์รหัสสิบค้า ประเกท ชื่อ ราคา ่ ต่อหน่วย เป็นต้น
- ี บิต (Bit)หมายถึง หน่วยของข้อมูลที่มีขนาดเล็กที่สุด เป็นข้อมูลที่มีการจัดเก็บในลักษณะ ของเลขฐานสอง คือ 0 กับ 1
- ไ ์ (Byte) ห ห ่ ี ป ห ษ (Character)
- ี่ ฟีลด์ (Field) หมายถึง เขตข้อมูล หรือหน่วยของข้อมูลที่ประกอบขึ้นจากไบต์หรือตัว ้ อักขระตั้งแต่หนึ่งตัว ขึ้นไป มารวมกันแล้วได้ความหมายเป็นคำ เป็นข้อความ หรือของสิ่ง ใดสิ่งหนึ่ง เช่น ชื่อบุคคล ตำแหน่ง อายุ เป็นต้น
- ี เรคคอร์ด (Record) หมายถึง ระเบียน หรือหน่วยของข้อมูลที่เกิดจาการนำเอาฟิลด์หรือเขต ี ข้อมูลหลายๆ เขตข้อมูลที่เกี่ยวข้องมารวมกัน เพื่อเกิดเป็นรายการข้อมูลเรื่องใดเรื่องหนึ่ง <u>่</u> เช่น ข้อมูลของพนักงาน 1 ระเบียน (1 คน) จะประกอบด้วยฟิลด์ รหัสพนักงาน ชื่อ-สกุล ที่ ่ อยู่ ตำแหน่ง เงินเดือน เป็นต้น
- ี "โฟล์ (File) หมายถึง แฟ้มข้อมูล หรือหน่วยของข้อมูลที่เกิดจาการนำข้อมูลหลาย ๆ ี ระเบียนที่เป็นเรื่องเดียวกัน เช่น แฟ้มข้อมูลพนักงาน แฟ้มข้อมูลลูกค้า แฟ้มข้อมูลสินค้า ่ ฯลฯ ส่วนในระบบฐานข้อมูล ก็จะมีคำศัพท์ต่าง ๆ ที่เกี่ยวข้องที่ควรรู้จักซึ่งจะกล่าวถึงใน ถ้ำด้ำเต่กไป

#### **Visual Studio**

ู เป็นชดโปรแกรมที่นาไปใช้เขียนโปรแกรมคอมพิวเตอร์ด้วยภาษาต่างๆ เช่น ภาษาC, ภาษา C++ และ ภาษา C# เป็นต้น เพื่อสร้างโปรแกรมคอมพิวเตอร์ให้ตรงตามวัตถุประสงค์ ี่ที่ต้องการ โดยโปรแกรมนี้ได้รวบรวมเครื่องมือต่างๆที่ใช้สาหรับเขียนโปรแกรม ึ คอมพิวเตอร์เข้าไว้ด้วยกัน เพื่อที่จะคอยอานวยความสะดวกให้กับผู้ใช้งานนั่นเอง Visual Studio 2010 นั้นมีหลากหลาย edition โดยแบ่งเป็น 4 edition ดังนี้ Visual Studio 2010 Professional, Visual Studio 2010 Premium, Visual Studio 2010 Ultimate Visual Studio Test Professional 2010 ซึ่งแต่ละ edition ก็จะมีความแตกต่างกันไป ไม่ว่าจะ เป็นเรื่องของราคา ขอบเขตความสามารถ และ กลุ่มผู้ใช้งาน ฯลฯ

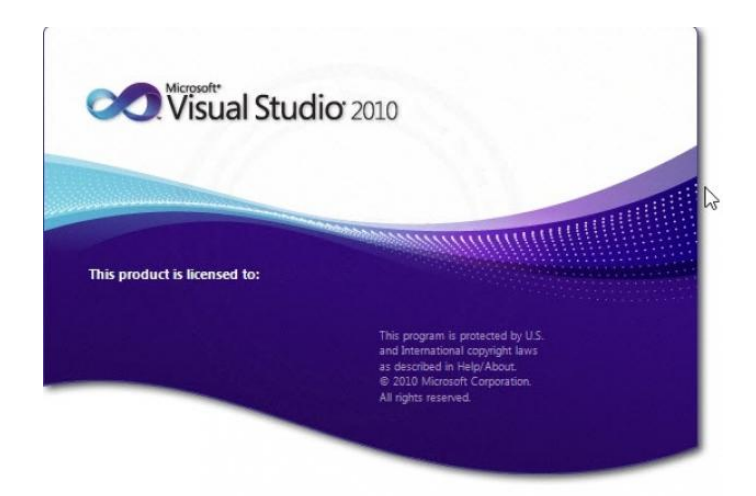

**รูปที่ 2.2** โปรแกรม Visual Studio 2010

### **การติดตั้ง Visual Basic 2010 Express Edition**

โปรแกรม VB 2010 Express Edition เป็นชดที่แยกเฉพาะ VB ออกมาต่างหาก โดยส่วนประกอบหลักที่จำเป็นต่อการทำงานของ VB นั้นจะมีครบทั้งหมด (แต่จะไม่มี ่ เครื่องมือเสริมการทำงานต่าง ๆ เช่น Crystal Reports, เครื่องมือสร้างชดติดตั้งโปรแกรม เป็นต้น) แต่อย่างไรก็ตาม VB Express ก็ถือว่าสมบูรณ์เพียงพอต่อการที่จะใช้ศึกษา ี เรียนรู้ในระดับพื้นฐานทั่ว ๆ ไปได้ VB 2010 Express Edition นั้น สามารถ Download มาใช้งานได้ฟรีจาก Web Site http://www.microsoft.com/express/download/ โดย ี สามารถใช้งานได้ 30 วัน แต่ถ้าลงทะเบียน (ฟรี) จะสามารถใช้งานได้ไม่จำกัดระยะเวลา

#### **จุดเด่นของโปรแกรม Visual Basic**

- ้ เป็นเครื่องมือที่พัฒนาบนระบบปฏิบัติการ Window
- ่ ประกอบไปด้วยเครื่องมือต่าง ๆ ที่ช่วยในการพัฒนาโปรแกรมสามารถทำได้ด้วย ความรวดเร็ว หรือที่เรียกกันว่า Rapid Application Development (RAD)
- การเขียน โปรแกรมจะอาศัยหลักการของ Object Oriented

่ สามารถนำไปใช้ในการพัฒนาโปรแกรมด้านต่าง ๆ ได้อย่างหลากหลาย เช่น การ ี เขียนโปรแกรมบริหารฐานข้อมูล การเขียนโปรแกรมด้านอินเทอร์เน็ต การเขียน โปรแกรมเชิงวัตถุ เป็นต้น

#### **การเข้าใช้งานโปรแกรม Visual Basic 6.0**

 ี Start > Programs > Microsoft Visual Basic 6.0 > Microsoft Visual Basic 6.0 ่ ส่วนประกอบของหน้าต่าง New Project ประกอบด้วย 3 Tab ดังนี้ 1. Tab New เป็นหน้าต่างที่ประกอบไปด้วย Icon ต่าง ๆ ที่ใช้สำหรับเรียกใช้งาน Project

ใหม่ โดยแต่ละไอกอนก็จะมีกณสมบัติเหมาะกับงานในแต่ละอย่างไป โดยปกติการพัฒนา โปรแกรมกะใช้ไอคอบ Standard EXE

2. Tab Existing เป็นหน้าต่างที่ใช้สำหรับเรียก Project เดิมที่มีการพัฒนาไว้แล้วขึ้นมาใช้ งาน หรือมาแก้ไขโปรแกรม โดยให้เลือกโฟลเดอร์ที่จัดเก็บProject แล้วเลือกไฟล์ Project ที่ต้องการ และคลิก Open

3. Tab Recent เป็นหน้าต่างที่แสดงรายการของ Project ต่าง ๆ ที่เคยถูกเรียกขึ้นมาใช้งาน ซึ่งผู้ใช้สามารถเรียกขึ้นมาใช้งานได้สะดวกและรวดเร็วมากขึ้น

#### **ส่วนประกอบของโปรแกรม Visual Basic**

1. TitleBarไตเติลบาร์ แสดงชื่อโปรแกรมและชื่อไฟล์ที่กำลังใช้งานอย่

2. MenuBarเมนูบาร์ เป็นส่วนที่รับคำสั่งในแบบเมนู เมื่อทำการสร้างโปรแกรมด้วย Visual Basic เป็นเหมือนศูนย์กลางที่ควบคุมการสร้างโปรแกรม

3. ToolBarทูลบาร์ ในการใช้งานเมนูบาร์สั่งงานอาจจะมีขั้นตอนที่ยุ่งยาก เพื่อลดขั้นตอนลง สามารถคลิกที่ทูลบาร์เพียงครั้งเดียวก็สามารถสั่งงานที่ต้องการได้ 4. ToolBox ทลบ็อกซ์ เป็นกล่องเก็บ ActiveX Control ซึ่งจะนำมาประกอบ

้ เป็นส่วนต่าง ๆ ของโปรแกรมหรือออกแบบหน้าตาของโปรแกรม

5. Form Designer ฟอร์มดีไซเนอร์ เป็นส่วนที่ใช้ในการออกแบบหน้าจอของโปรแกรมที่ พัฒนา หรือเป็นที่สำหรับวางเครื่องมือหรือคอนโทรล (Control) ใน ToolBox

6. Project Explorer เป็นหน้าต่างที่ใช้ในการควบคุมการทำงานของโปรเจ็กต์

7. Properties Window เป็นส่วนที่กำหนดคุณสมบัติ(Properties) ของวัตถุ(Object) ต่าง ๆ ที่ ่ Form Designer

8. Form Lavout เป็นหน้าต่างแสดงผลและกำหนดตำแหน่งการแสดงผลของโปรแกรม ทำ ให้ทราบตำแหน่งที่จะปรากฏบนจอภาพเมื่อรันโปรแกรม

9. Code Editor เป็นส่วนที่ให้เขียนคำสั่งของโปรแกรม หรือที่เรียกวา โค้ด (Code) เพื่อ ควบคมการทำงานของโปรแกรม

#### **ขั้นตอนการพัฒนาโปรแกรมด้วย Visual Basic**

- 1. ขั้นตอนการออกแบบฟอร์มหรือหน้าจอ
- 2. ขั้นตอนการสร้างฟอร์ม หรือหน้าจอของโปรแกรม
- 3. ขั้นตอนการกำหนดคุณสมบัติ (Properties)ของ Control
- 4. ขั้นตอนการเขียนโปรแกรม
- 5. ขั้นตอนรันโปรแกรม
- 6. ขั้นตอนการบันทึกและจัดเก็บโปรแกรม

#### **รายละเอียดของ Toolbox การวางคอนโทรลใน Toolbox ลงบนฟอร์ม**

Toolbox เป็นกล่องเครื่องมือที่รวบรวมป่มเครื่องมือต่าง ๆ ที่ใช้ในการสร้าง หรือControl Form ซึ่งมีลักษณะของการใช้งาน ดังนี้

#### **ความหมายของ Flowchart**

Flowchart หรือ ผังงาน คือ รูปภาพ หรือ สัญลักษณ์ที่ใช้เขียนแทนขั้นตอน ี คำอธิบาย ข้อความ หรือ คำพูดที่ใช้ในอัลกอริทึม (Algorithm) เพราะการนำเสนอขั้นตอน ของงานให้เข้าใจตรงกัน ระหว่างผู้เกี่ยวข้อง ด้วยคำพูด หรือ ข้อความทำได้ยากกว่า

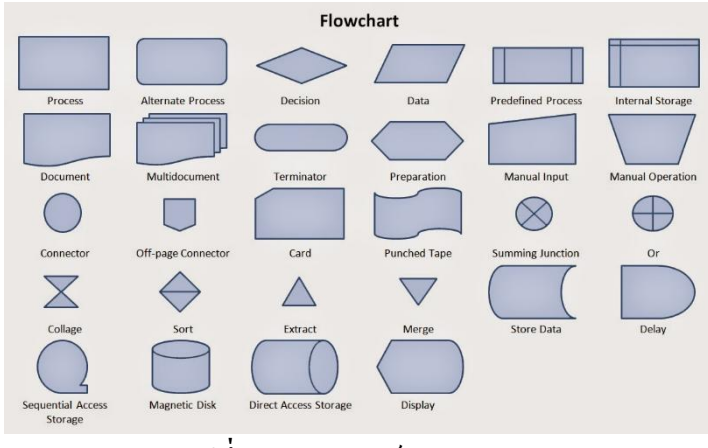

**รูปที่2.3** ญ ษณ์ Flow Chart

#### **ประเภทของ Flowchart**

่ แบ่งได้ 2 ประเภท คือ

หังงานระบบ (System Flowchart) คือ ผังงานที่แสดงขั้นตอนการทำงานในระบบอย่างกว้างๆ แต่ไม่ ่ เจาะลงในระบบงานย่อยผังงานโปรแกรม ( Program Flowchart) คือ ผังงานที่แสดงถึงขั้นตอนใน ึ การทำงานของโปรแกรม ตั้งแต่รับข้อมูล คำนวณ จนถึงแสดงผลลัพธ์

### **ประโยชน์ของ Flowchart**

- 1. ทำให้เข้าใจ และแยกแยะปัญหาได้ง่าย (Problem Define)
- 2. แสดงลำดับการทำงาน (Step Flowing)
- 3. หาข้อผิดพลาดได้ง่าย (Easy to Debug)
- 4. ทำความเข้าใจโปรแกรมได้ง่าย (Easy to Read)
- 5. ไม่ขึ้นกับภาษาใดภาษาหนึ่ง (Flexible Language)

#### **การสร้างโปรแกรมแบบมีโครงสร้าง**

ประกอบด้วยหลักการ 3 อย่าง คือ

ี การทำงานแบบตามลำดับ (Sequence) เป็นรูปแบบการเขียนโปรแกรมที่ง่ายที่สุดคือ เขียน ่ ให้ทำงานจากบนลงล่าง เขียนคำสั่งเป็นบรรทัด และทำทีละบรรทัดจากบรรทัดบนสดลงไปจนถึง ่ บรรทัดล่างสด สมมติให้มีการทำงาน 3 กระบวนการคือ อ่านข้อมล คำนวณ และพิมพ์

ึ การเลือกกระทำตามเงื่อนไข ( Decision) เป็นการตัดสินใจ หรือเลือกเงื่อนไขคือ เขียน โปรแกรมเพื่อนำค่าไปเลือกกระทำ โดยปกติจะมีเหตุการณ์ให้ทำ 2 กระบวนการ คือเงื่อนไขเป็น ึ จริงจะกระทำกระบวนการหนึ่ง และเป็นเท็จจะกระทำอีกกระบวนการหนึ่ง แต่ถ้าซับซ้อนมากขึ้น ้ จะต้องใช้เงื่อนไขหลายชั้น เช่น การตัดเกรดนักศึกษา เป็นต้น ตัวอย่างผังงานนี้ จะแสดงผลการ ่ เลือกอย่างง่าย เพื่อกระทำกระบวนการเพียงกระบวนการเดียว

การทำซ้ำ ( Loop) เป็นการทำกระบวนการหนึ่งหลายครั้ง โดยมีเงื่อนไขในการควบคุม หมายถึงการทำซ้ำเป็นหลักการที่ทำความเข้าใจได้ยากกว่า 2 รูปแบบแรก เพราะการเขียนโปรแกรม ่ แต่ละภาษา จะไม่แสดงภาพอย่างชัดเจนเหมือนการเขียนผังงาน ผู้เขียนโปรแกรมต้องจินตนาการ ด้วยตนเอง

# สัญลักษณ์ Flow Chartพร้อมความหมาย

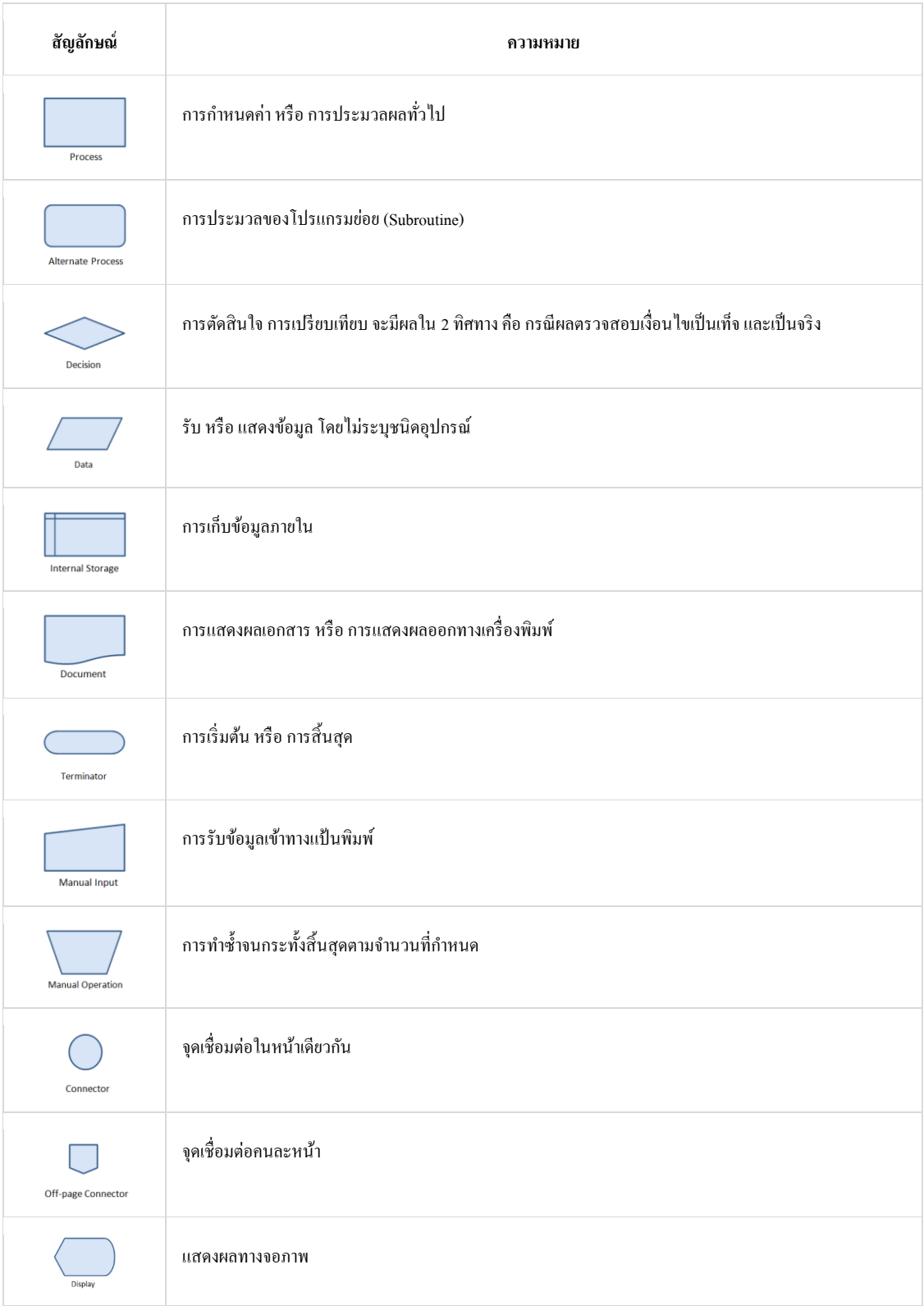

# $\frac{1}{3}$ ปที่ 2.4 สัญลักษณ์ Flow Chartพร้อมความหมาย

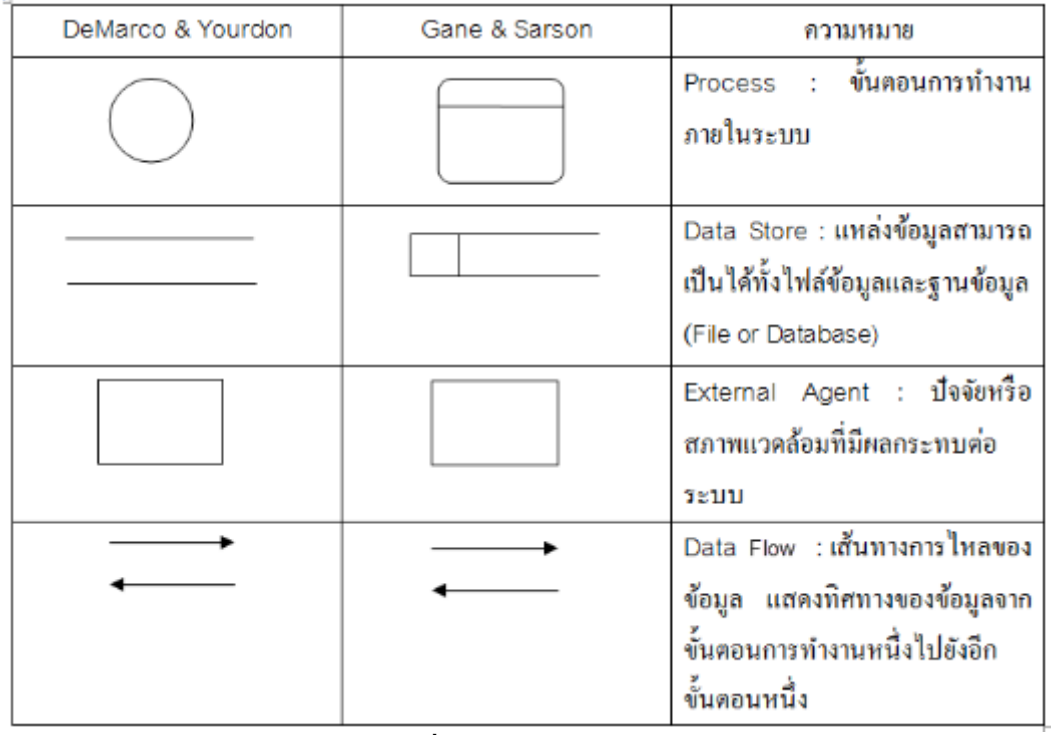

# **สัญลกัษณ์ที่ใช้ในแผนภาพกระแสข้อมูล**

 $\frac{1}{3}$ ปที่ 2.5 สัญลักษณ์ที่ใช้ในแผนภาพกระแสข้อมูล

#### **Microsoft Access**

้คือ โปรแกรมเพื่อพัฒนาระบบฐานข้อมูล มีตารางเก็บข้อมูลและสร้างแบบสอบถามได้ง่าย ี่ มีวัตถูกอนโทลให้เรียกใช้ในรายงานและฟอร์ม สร้างมาโครและโมดูลด้วยภาษาเบสิก เพื่อ ประมวลผลตามหลักภาษาโครงสร้าง สามารถใช้โปรแกรมนี้เป็นเพียงระบบฐานข้อมูลให้ โปรแกรมจากภายนอกเรียกใช้ก็ได้

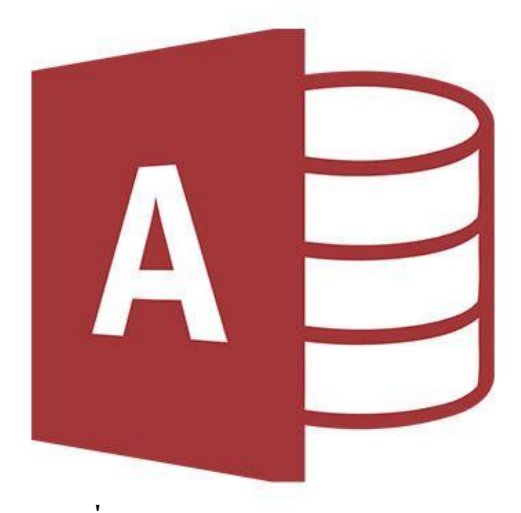

**รูปที่2.6** โป Microsoft Access

**ไมโครซอฟท์แอคเซส (Microsoft Access)** ่ **วิชวลเบสิก (Visual Basic)** ห **วิชวล เบสิกดอทเน็ต (Visual Basic .Net)** เพราะ วิชวลเบสิกไม่มีส่วนเก็บข้อมูลในตนเอง แต่สามารถ พัฒนาโปรแกรมได้หลากหลาย เช่น พัฒนาโปรแกรมควบคุมอุปกรณ์ โปรแกรมประยุกต์ทาง ี วิทยาศาสตร์ เกมส์ หรือเชื่อมต่อกับระบบฐานข้อมูลภายนอก เป็นภาษาที่เหมาะกับการพัฒนา โปรแกรมประยุกต์ ( Application) ส่วนใมโครซอฟท์แอคเซสเหมาะสำหรับนักพัฒนาระบบ ี ฐานข้อมลที่ไม่ต้องการ โปรแกรมที่ซับซ้อน ความสามารถของโปรแกรมที่สำคัญคือสร้างตาราง แบบสอบถาม ฟอร์ม หรือรายงานในแฟ้มเดียวกันใด้ ด้วยคุณสมบัติพื้นฐานและวิซซาร์ดจึงอำนวย ให้พัฒนาโปรแกรมให้แล้วเสร็จได้ในเวลาอันสั้น มีเครื่องมือที่อำนวยความสะดวกในการพัฒนา ระบบฐานข้อมูลอย่างครบถ้วน

#### **Adobe Photoshop**

โปรแกรม Photoshop เป็นโปรแกรมสร้างและแก้ไขรูปภาพอย่างมืออาชีพโดยเฉพาะนัก ื ออกแบบในทุกวงกาย่อมรู้จักโปรแกรมตัวนี้ดี โปรแกรม Photoshop เป็นโปรแกรมที่มีเครื่องมือ มากมายเพื่อสนับสนุนการสร้างงานประเภทสิ่งพิมพ์ งานวิดีทัศน์ งานนำเสนอ งานมัลติมีเดีย ตลอดจนงานออกแบบและพัฒนาเว็บไซต์ ในชุดโปรแกรม Adobe Photoshop จะประกอบด้วย โปรแกรมสองตัวได้แก่ Photoshop และ ImageReady การที่จะใช้งานโปรแกรม Photoshop คุณต้อง ี มีเครื่องที่มีความสามารถสูงพอควร มีความเร็วในการประมวลผล และมีหน่วยความจำที่เพียงพอ ไม่เช่นนั้นการสร้างงานของคุณคงไม่สนุกแน่ เพราะการทำงานจะช้าและมีปัญหาตามมามากมาย ึงณะนี้โปรแกรม Photoshop ได้พัฒนามาถึงรุ่น Adobe Photoshop CS

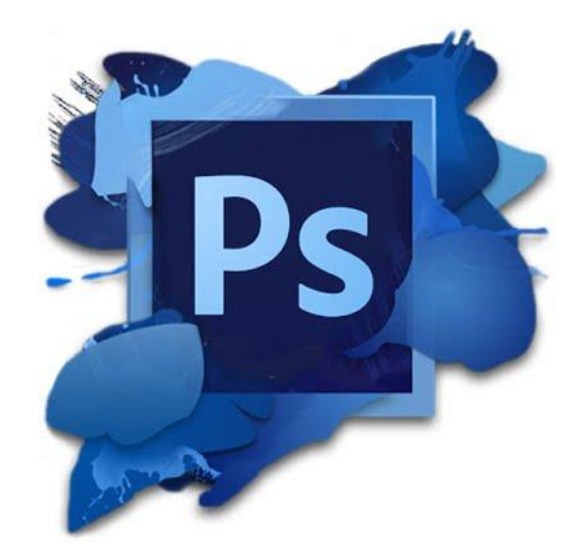

**รูปที่ 2.7** โปรแกรม Adobe Photoshop

#### **2.4 โครงการที่เกี่ยวข้อง**

241 ระบบการจัดการตัวแทนจำหน่าย

้ ระบบฐานข้อมูลเป็นการรวบรวมข้อมูลจากการรับบริการและเก็บประวัติลูกค้าที่ เข้ามารับบริการไว้เช่นตรวจสอบประวัติการเข้ารับบริการของลกค้าเป็นต้นป้จจบันระบบ ฐานข้อมูลเข้ามามีบทบาทในการใช้ประโยชน์เพื่อความสะควกในการค้นหาข้อมูล การเก็บ ้ ข้อมูลของลูกค้าในการเข้ามารับบริการในแต่ละวันได้มากมายเช่นการค้นหาประวัติเก่าๆ ึ ของลกค้าที่เข้ามาใช้บริการรวมถึงการศึกษาระบบการจัดการข้อมลภายในองค์กรการสร้าง ระบบจานข้อมลให้ความสำคัญมากในการประกอบธรกิจต่างๆที่เกี่ยวกับการซื้อขายชีสชีส ชีสมาด้วย

#### $2.4.2$  ระบบกาบจอดรก

่ ในการเขียนโปรแกรมเป็นอย่างยิ่งความยุ่งยากซับซ้อนถูกซ่อนไว้เบื้องหลังมีแต่ ี ความสะดวกสบายไว้เบื้องหน้าที่เตรียมไว้ให้โปรแกรมเนื่องจาก Concept ในการเขียน โปรแกรมแทบจะเปลี่ยนไปอย่างสิ้นเชิงจนกระทั่งในยกปัจจบัน Visual Basic ได้พัฒนา ้มาถึงเวอร์ชั่น 6.0 แล้ว ความสามารถของตัวภาษา vb เองก็มีมากขึ้นเพราะความก้าวหน้า ี ของเทคโนโลยีในยคปัจจบันทำให้ Microsoft เพิ่มเติมฟีเจอร์ต่างๆเข้าไปมากมาย ึ่ จนกระทั่ง vb แทบจะเป็นเครื่องมือในการพัฒนาแอพพลิเคชั่นที่ไร้เทียมทานเพราะ เทคโนโลยีใหม่ๆล้วนแต่มาจาก Microsoft แทบทั้งสิ้นดังนั้นจึงไม่แปลกใจเลยว่า Microsoft พี่ได้เพิ่มความสามารถในทุกๆเวอร์ชั่นของ PB เสมอเช่นสามารถสร้าง แอพพลิเคชั่นชนิด D html ซึ่งใช้รันบนเว็บได้รวมถึงการผนวกเทคโนโลยี activex เข้ากับ ตัวคอนโทรลของ vb

2.4.3 ฐ

้ ระบบจานข้อมลเป็นโปรแกรมที่ใช้ในการจัดเก็บข้อมลสินค้าข้อมลเข้าข้อมลการ ่ ซื้อขายสินค้าต่างๆอย่างเป็นระเบียบและนำข้อมูลที่เก็บไว้ในหลักใน ฐานข้อมูลมาใช้ตาม ้วัตถุประสงค์ที่ต้องการเช่นการสมัครสมาชิกของลูกค้าเพื่อให้ลูกค้าสามารถเข้าใช้งานได้

### **2.5 การน าคอมพิวเตอร์เข้ามาใช้ในระบบ**

1.นำคอมพิวเตอร์เข้ามาใช้ในการสร้างระบบฐานข้อมูล 2.นำคอมพิวเตอร์เข้ามาใช้เกีบข้อมูลพนักงาน 3.นำคอมพิวเตอร์เข้ามาใช้เก็บข้อมูลสินค้า 4.นำคอมพิวเตอร์เข้ามาใช้ออกแบบหน้าระบบฐานข้อมูล **บทที่ 3**

# **การออกแบบระบบงานดวยคอมพิวเตอร**

#### **3.1 การออกแบบแผนภาพบริบท (Context Diagram)**

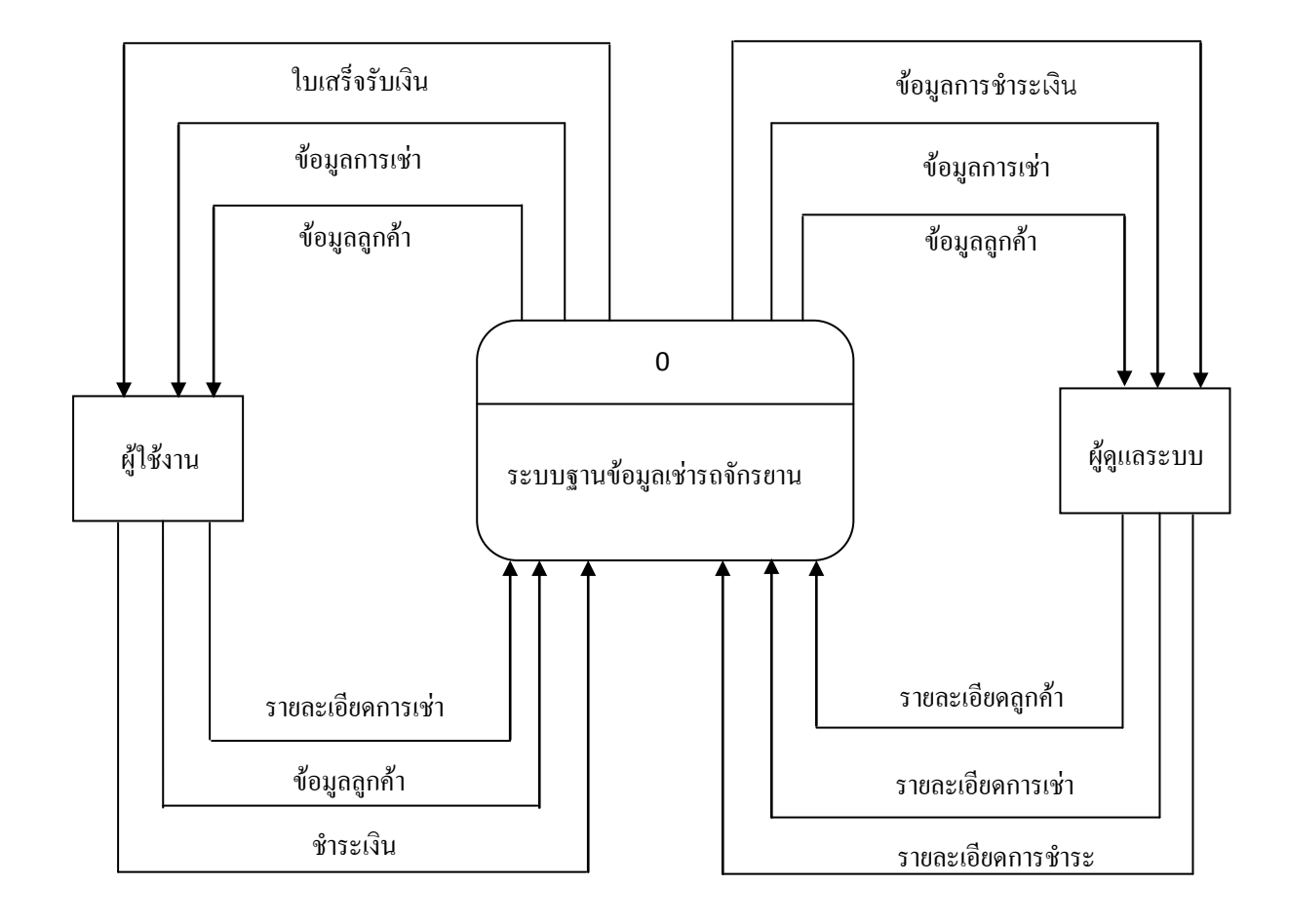

**รูปที่ 3.1**แผนภาพบริบท (Context Diagram)

#### **3.1.1 DFD Level1**

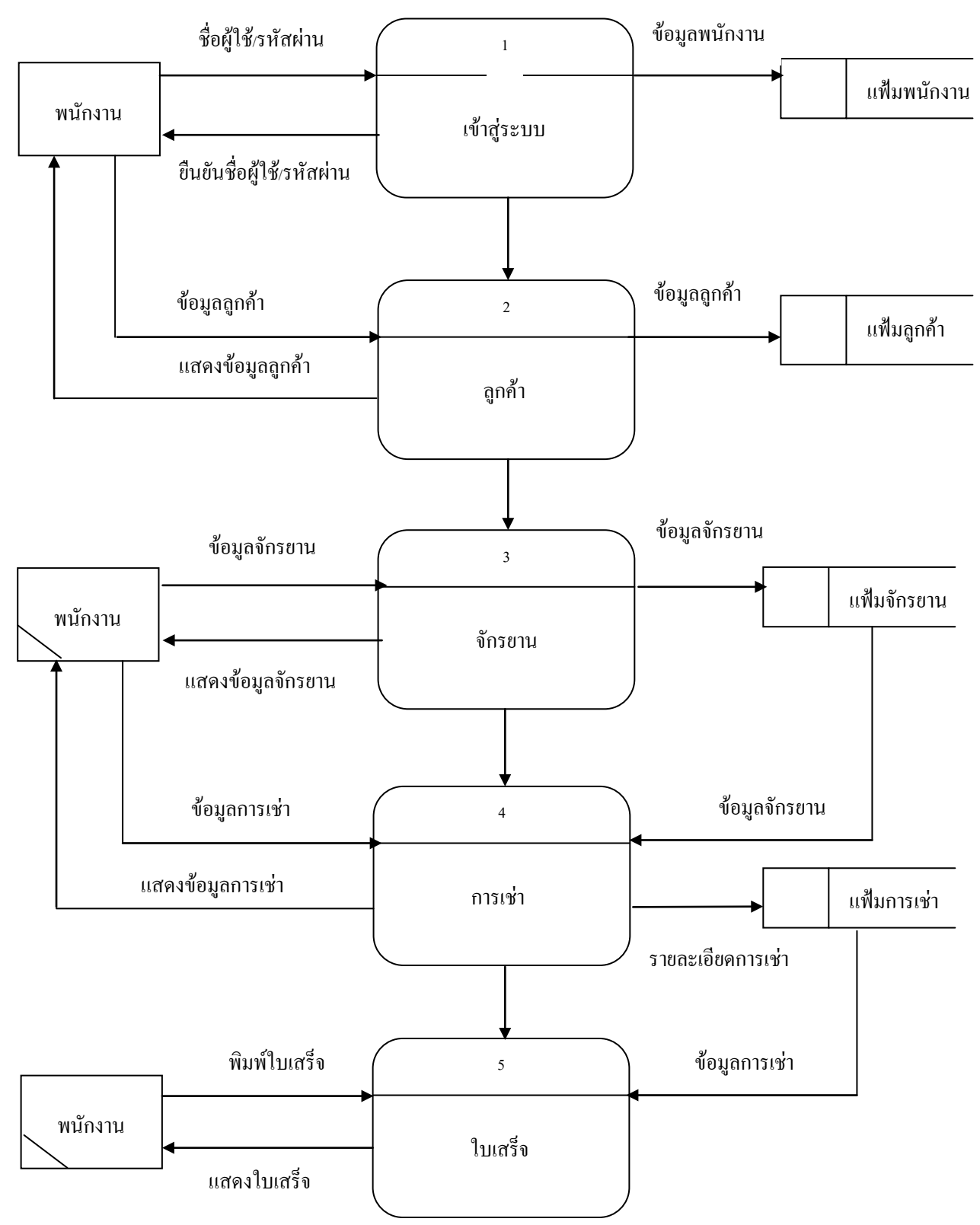

**รูปที่ 3.2** DFD Level1

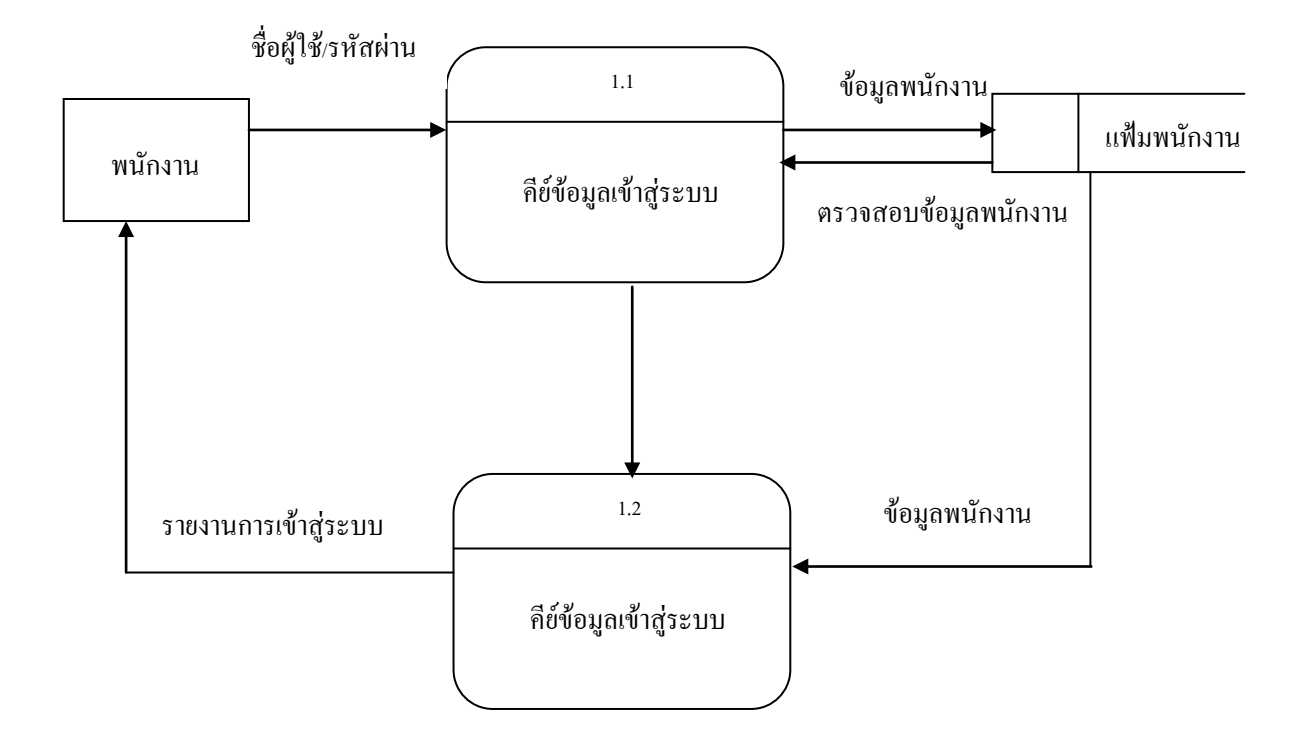

**รูปที่3.3**แสดงการ Login DFD Level1Process1

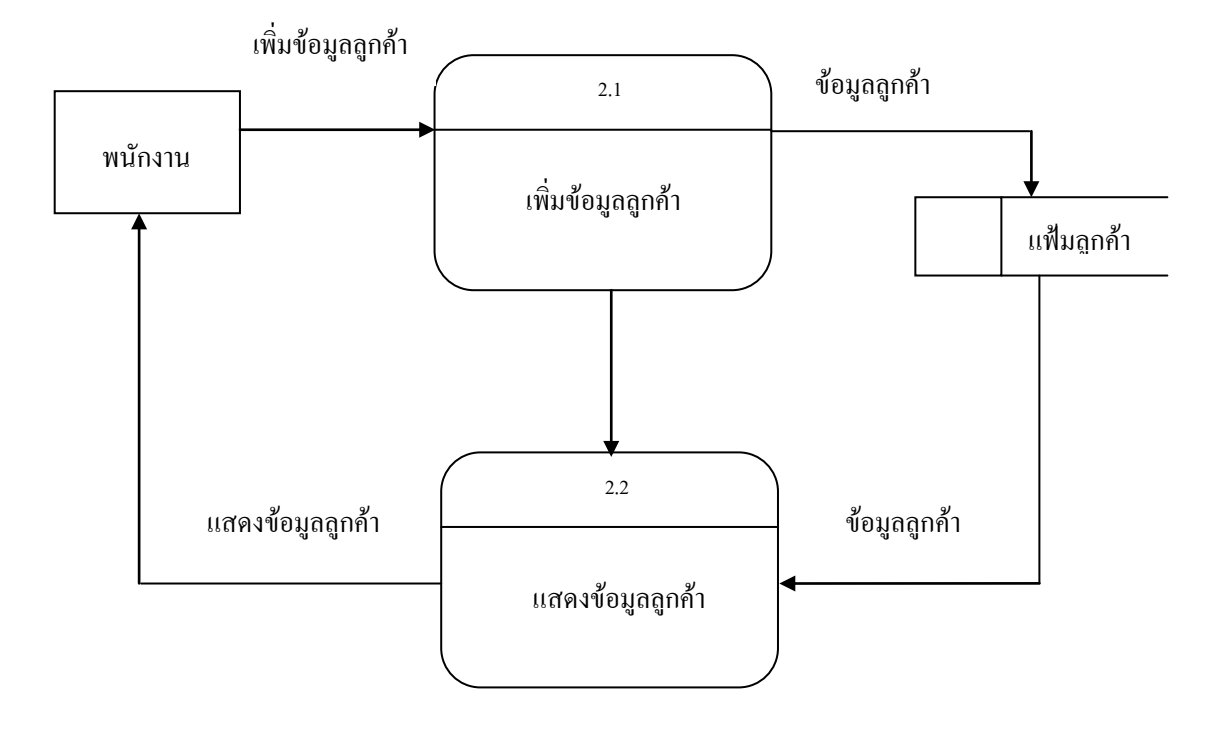

**รูปที่3.4**แสดงหนาขอมูลลูกคา DFD Level1Process2

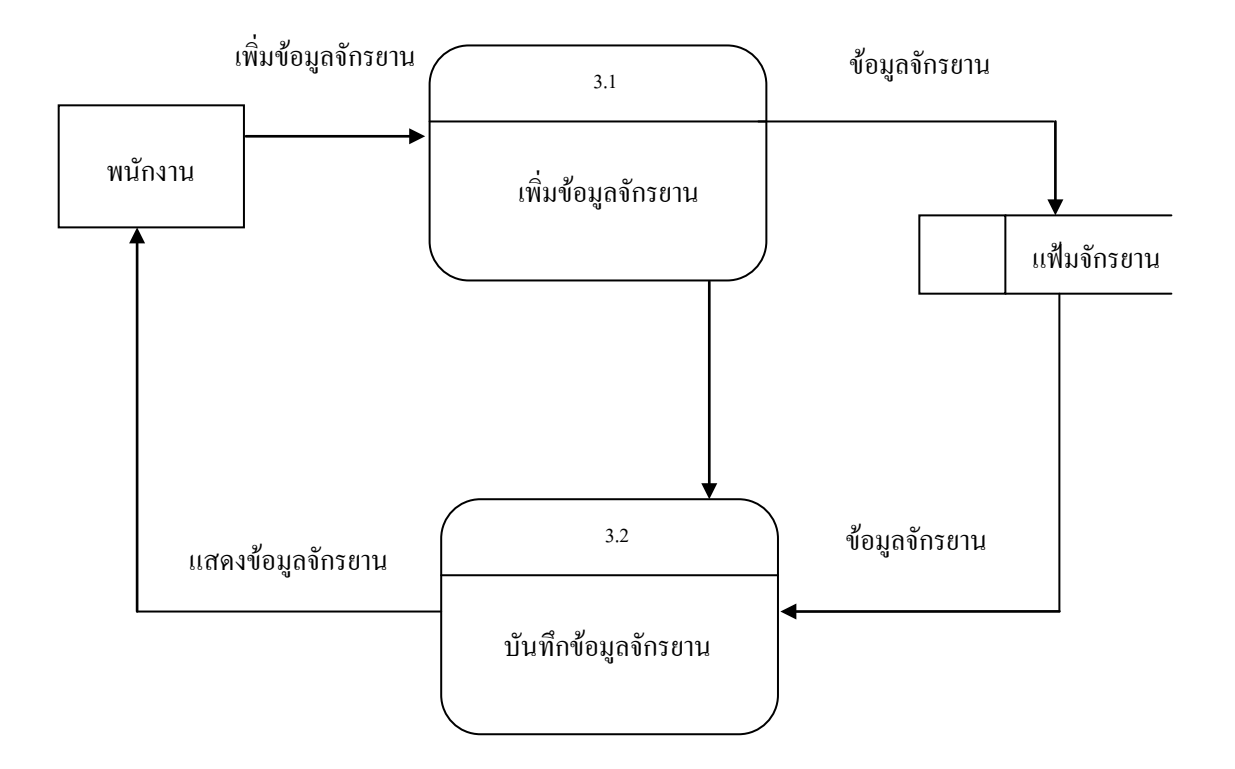

**รูปที่3.5**แสดงหนาขอมูจักรยาน DFD Level1Process3

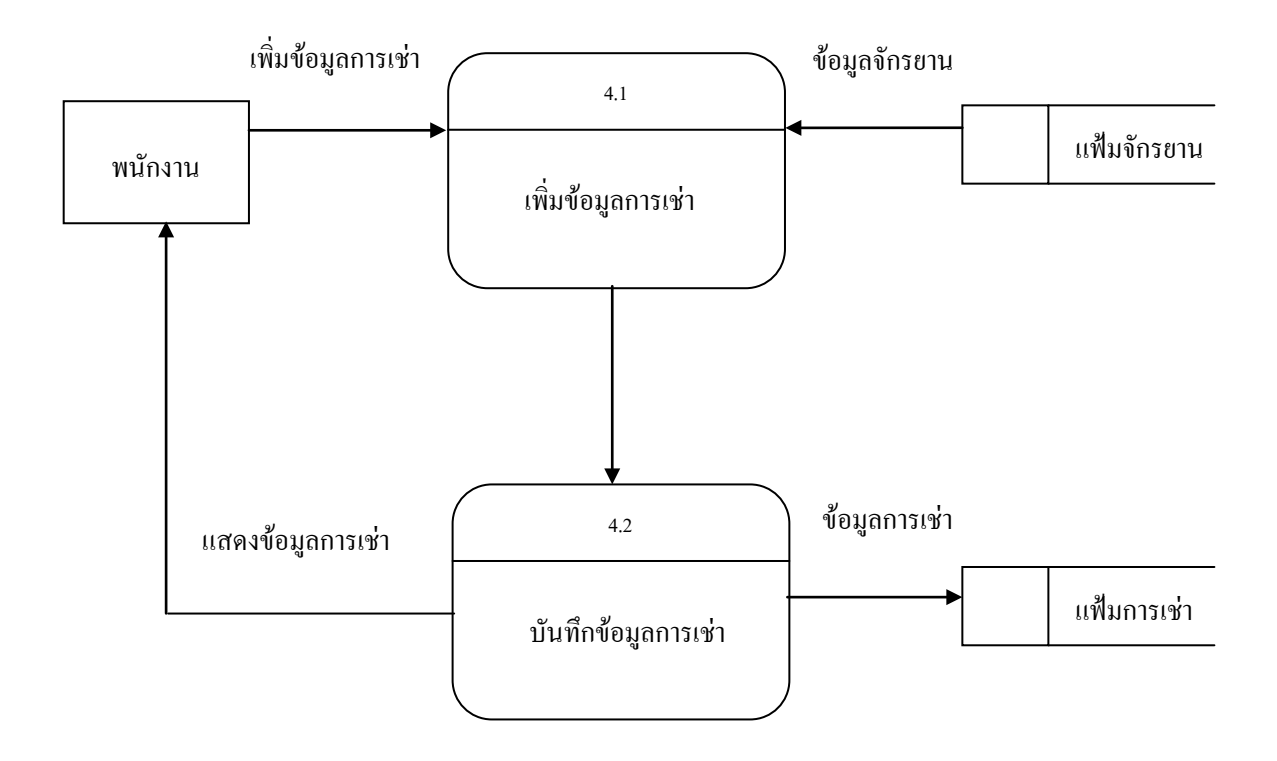

**รูปที่3.6**แสดงหนาการเชาจักรยาน DFD Level1Process4

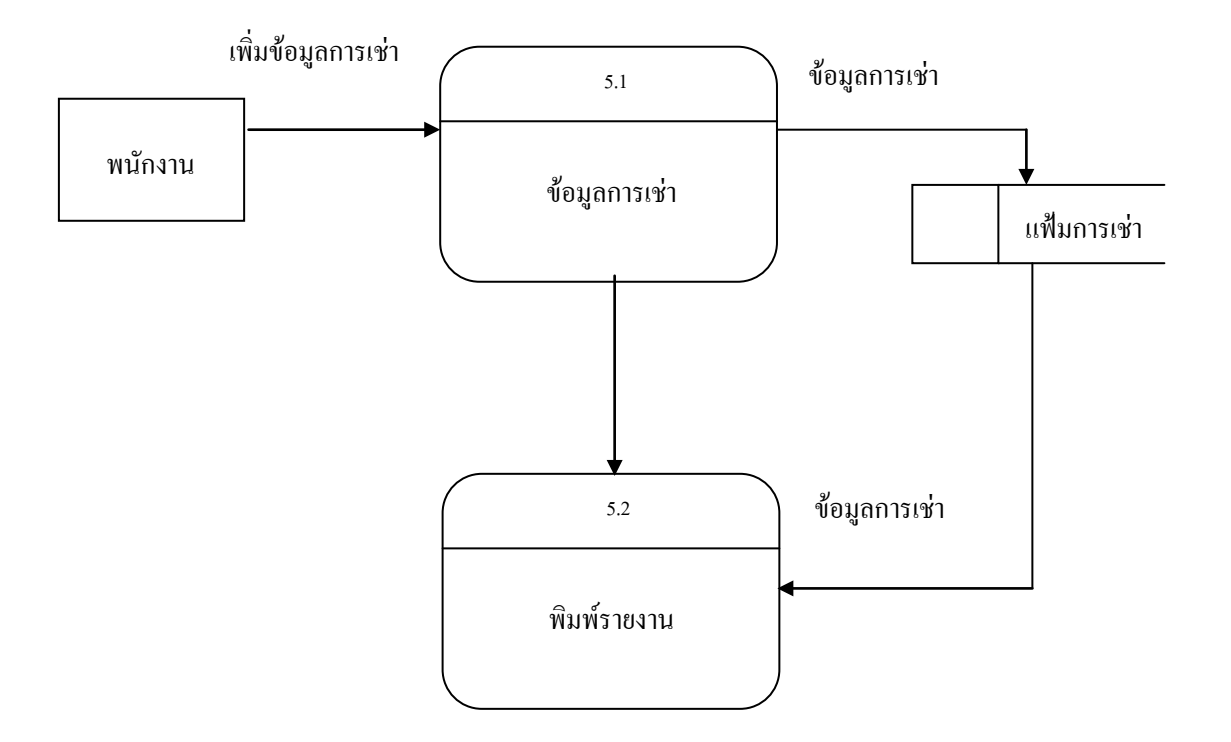

**รูปที่3.7**แสดงหนาพิมพรายงาน DFD Level1Process5

## **3.2แผนภาพจําลองความสัมพันธของขอมูล E-R Diagram**

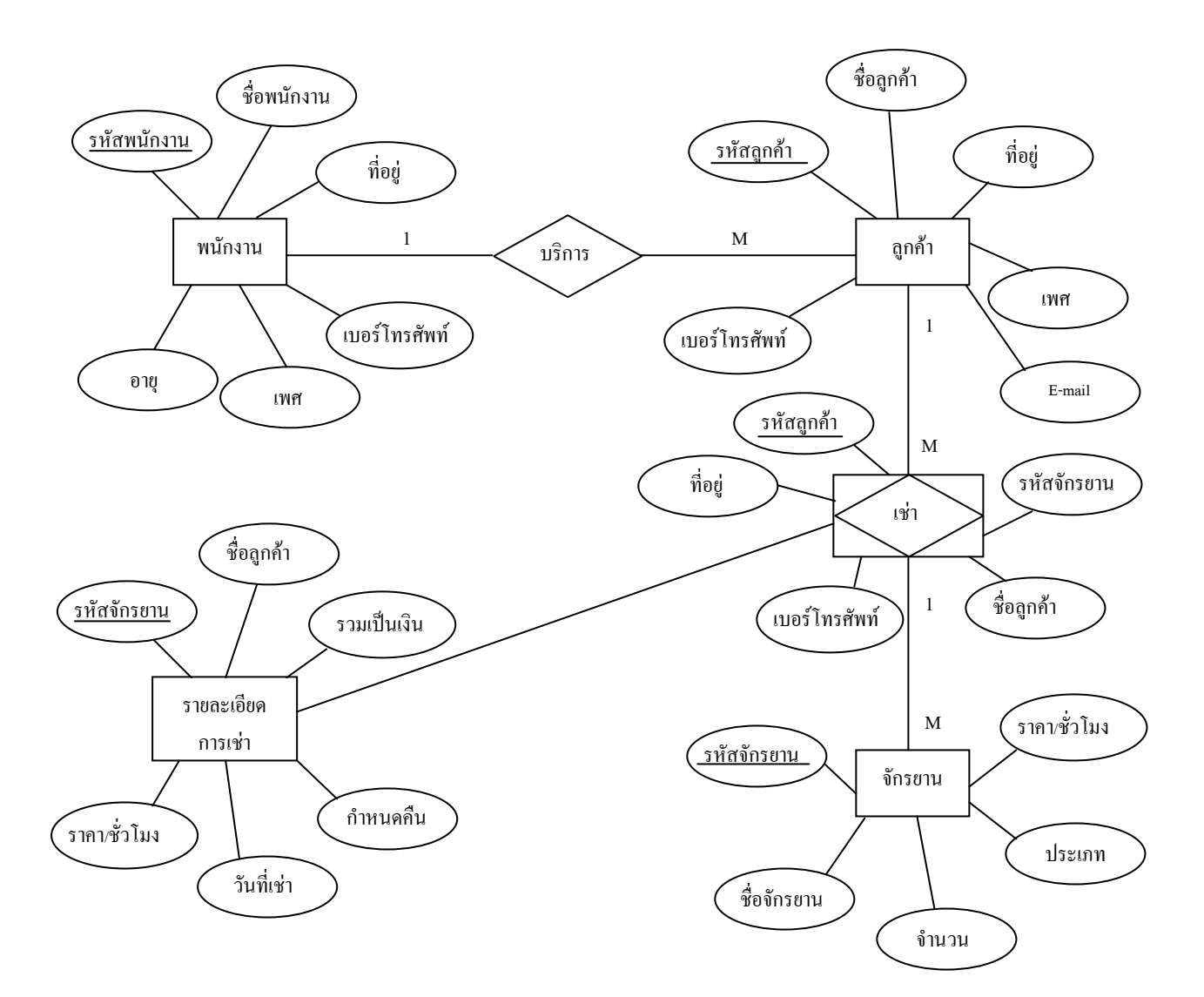

**รูปที่3.8** E-R Diagram ระบบเชารถจักรยาน

## **3.3 พจนานุกรมขอมูล (Data Dictionary)**

# ออกแบบฐานข้อมูล ระบบการเช่ารถจักรยาน คังนี้

# **3.3.1 ตารางขอมูลพนักงาน**

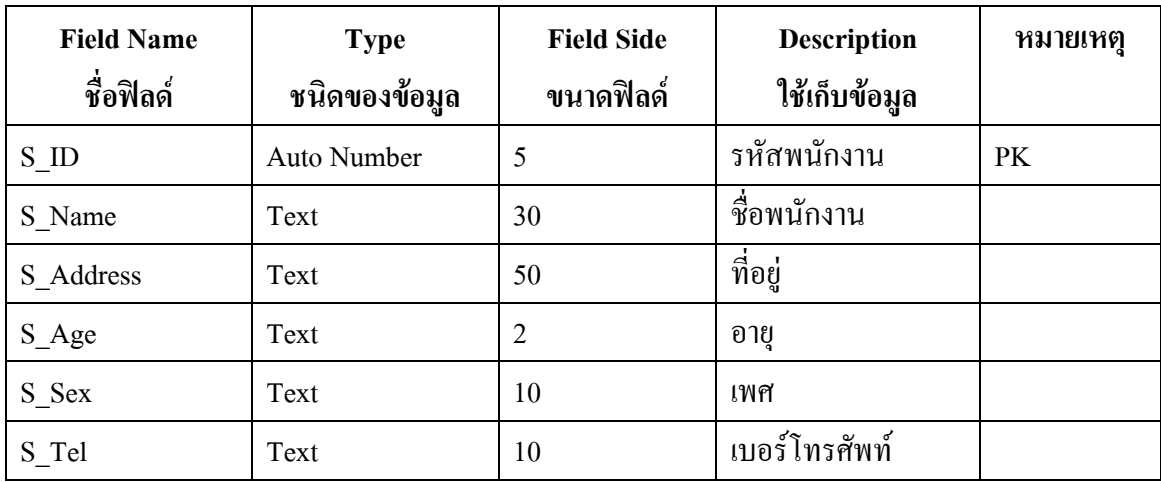

# **ตารางที่ 3.1** ตารางขอมูลพนักงาน

## **3.3.2 ตารางขอมูลลูกคา**

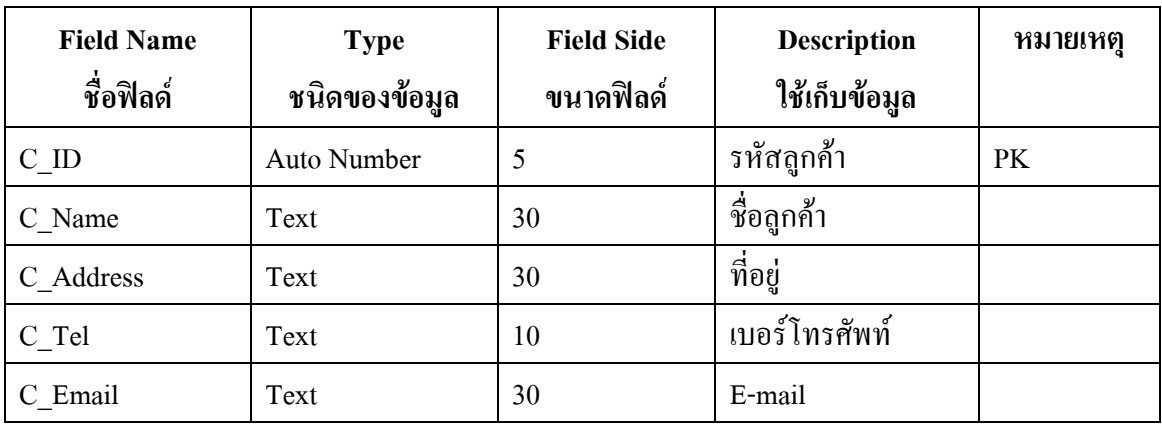

**ตารางที่ 3.2** ตารางขอมูลลูกคา

## **3.3.3 ตารางแสดงขอมูลจักรยาน**

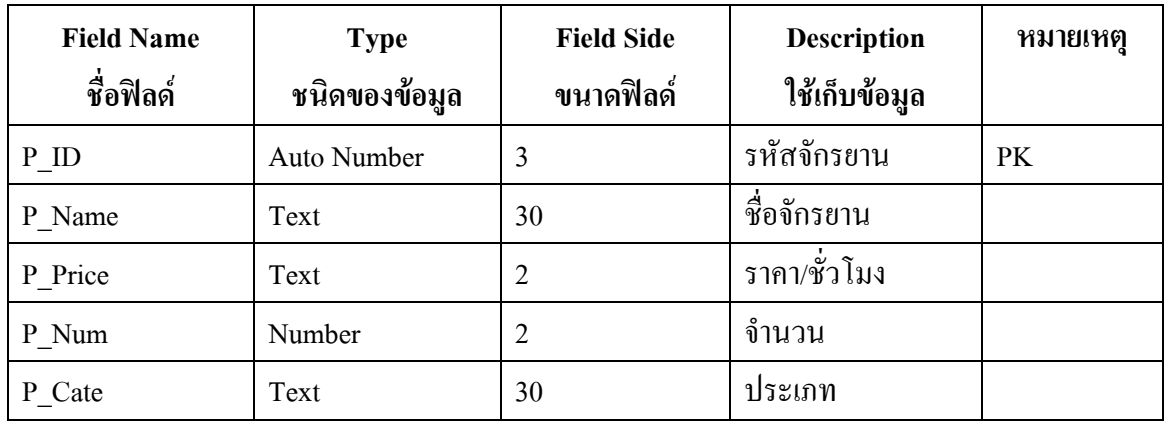

# **ตารางที่ 3.3** ตารางแสดงขอมูลการเชา

# **3.3.4ตารางแสดงขอมูลการเชา**

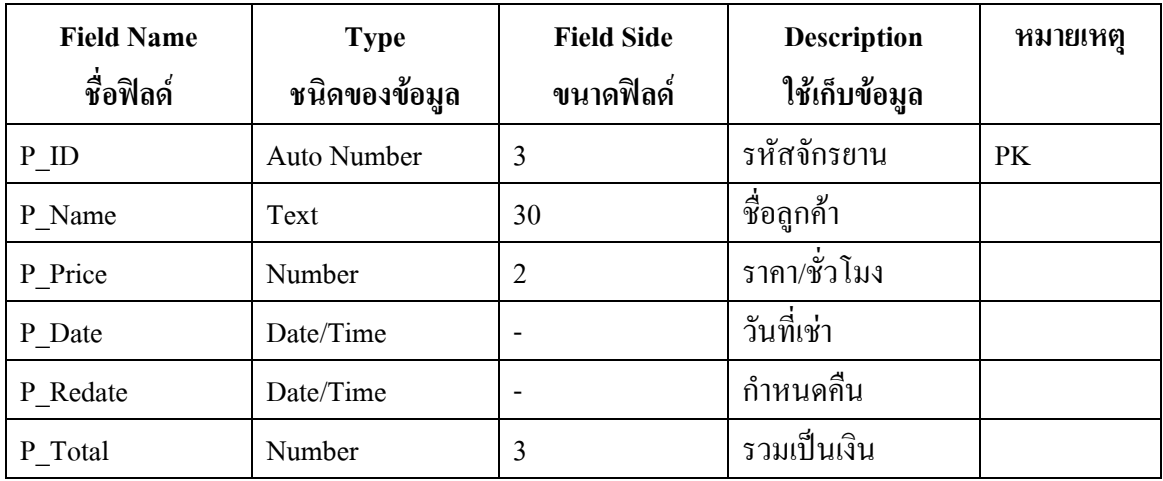

**ตารางที่ 3.4** ตารางแสดงขอมูลการเชา

#### **3.4 การออกแบบ Story Board**

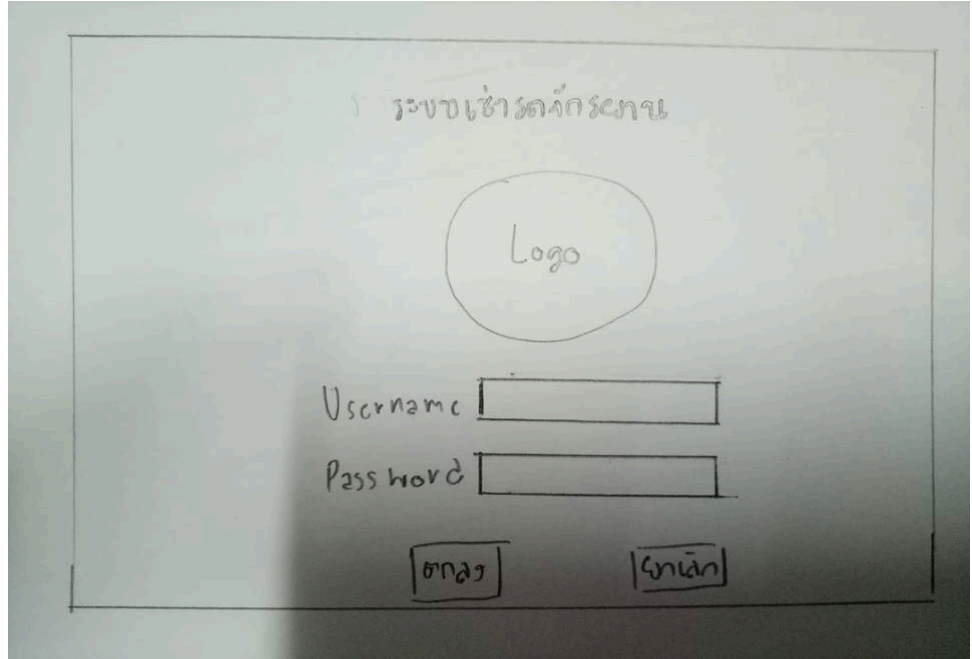

**รูปที่3.9** แสดงหนา Login

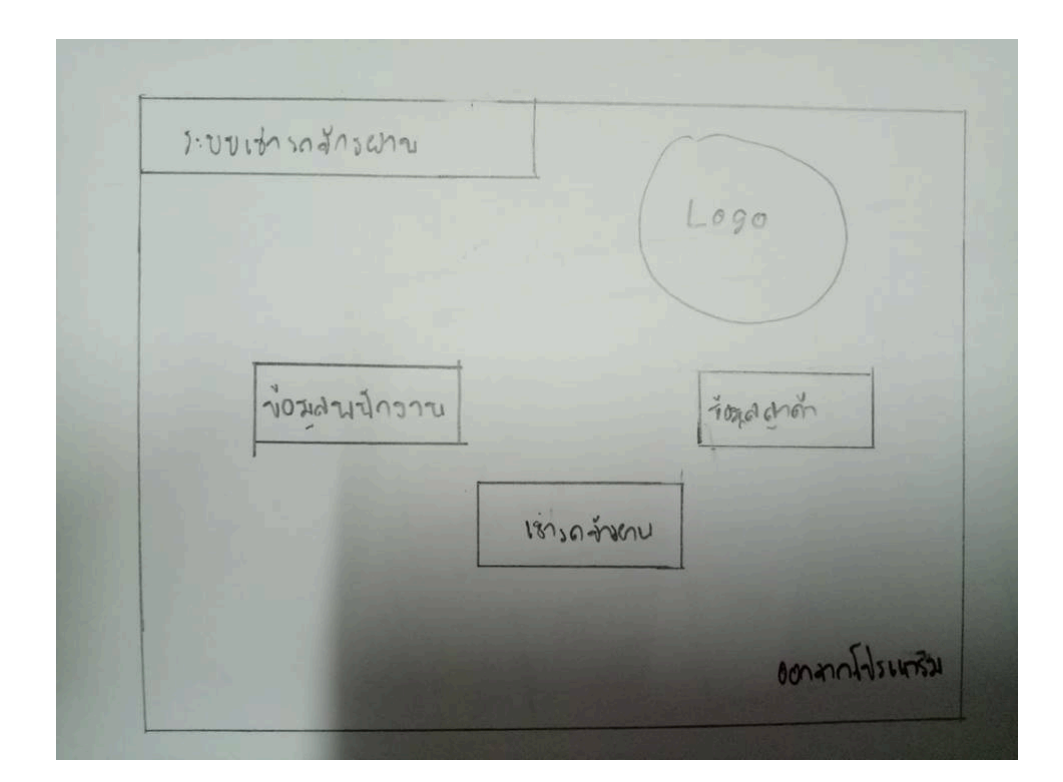

# **รูปที่3.10**แสดงหนาหลักของโปรแกรม

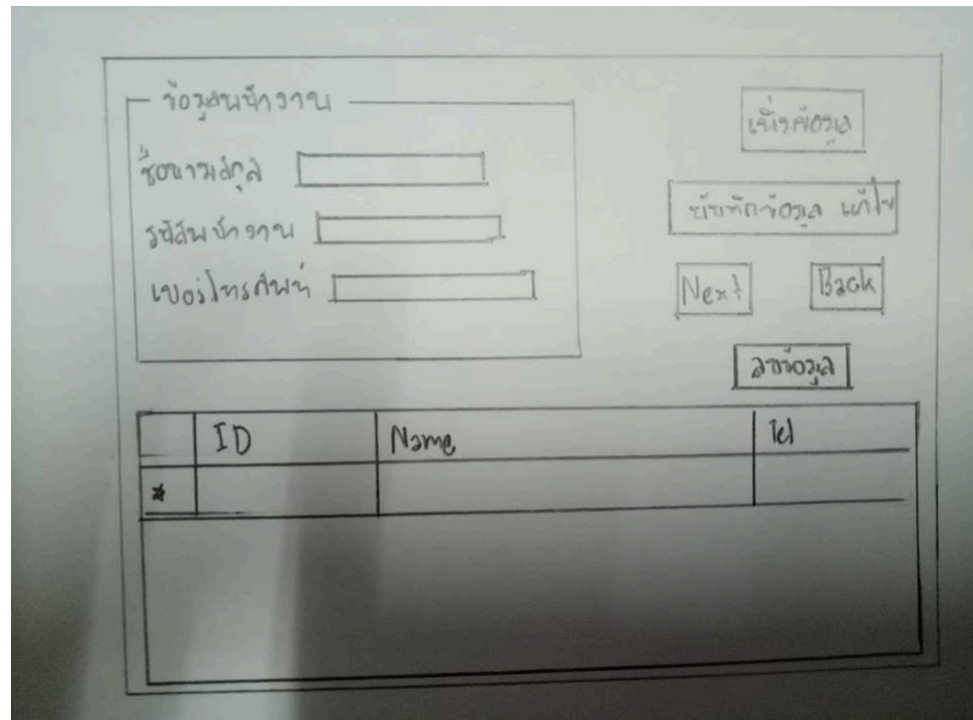

**รูปที่3.11**แสดงหนาขอมูลพนักงาน

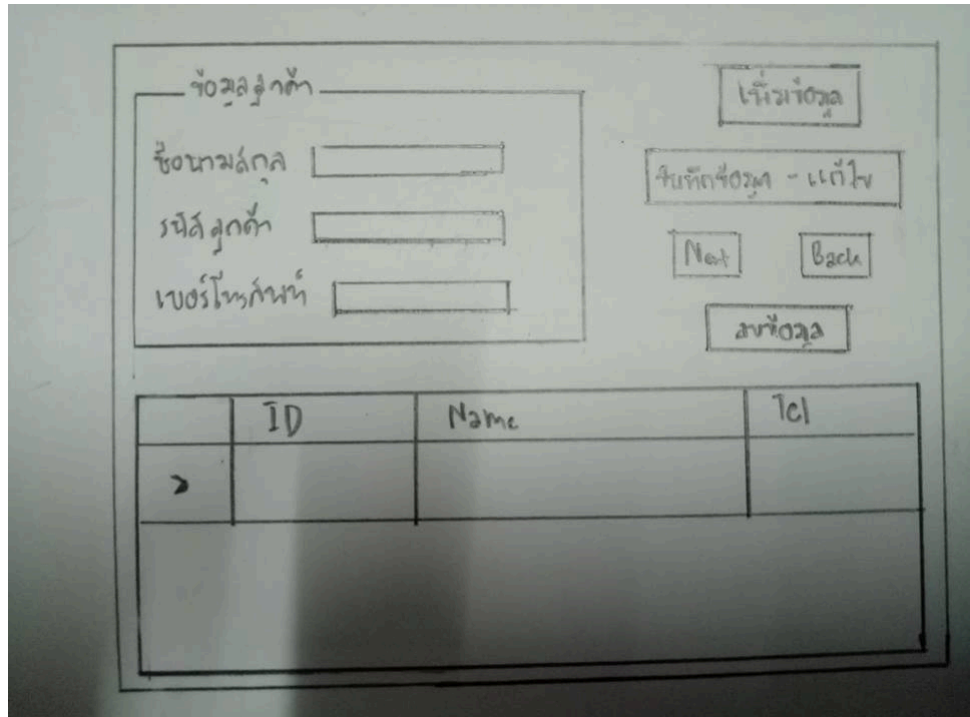

**รูปที่ 3.12** แสดงหน้าข้อมูลลูกค้า

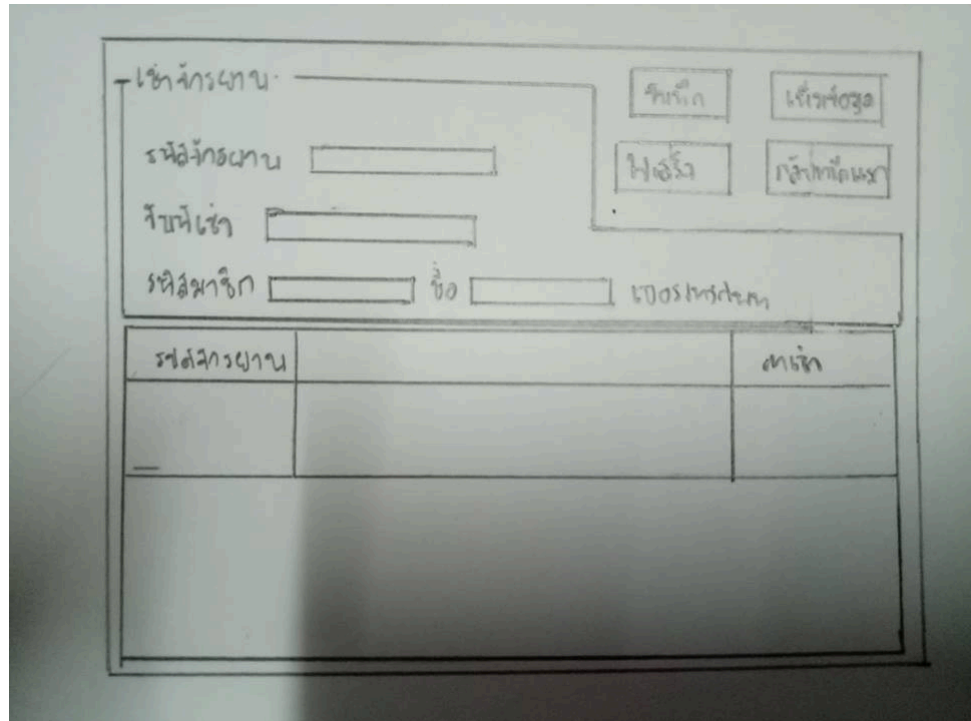

**รูปที่3.13**แสดงหนาเชารถจักรยาน

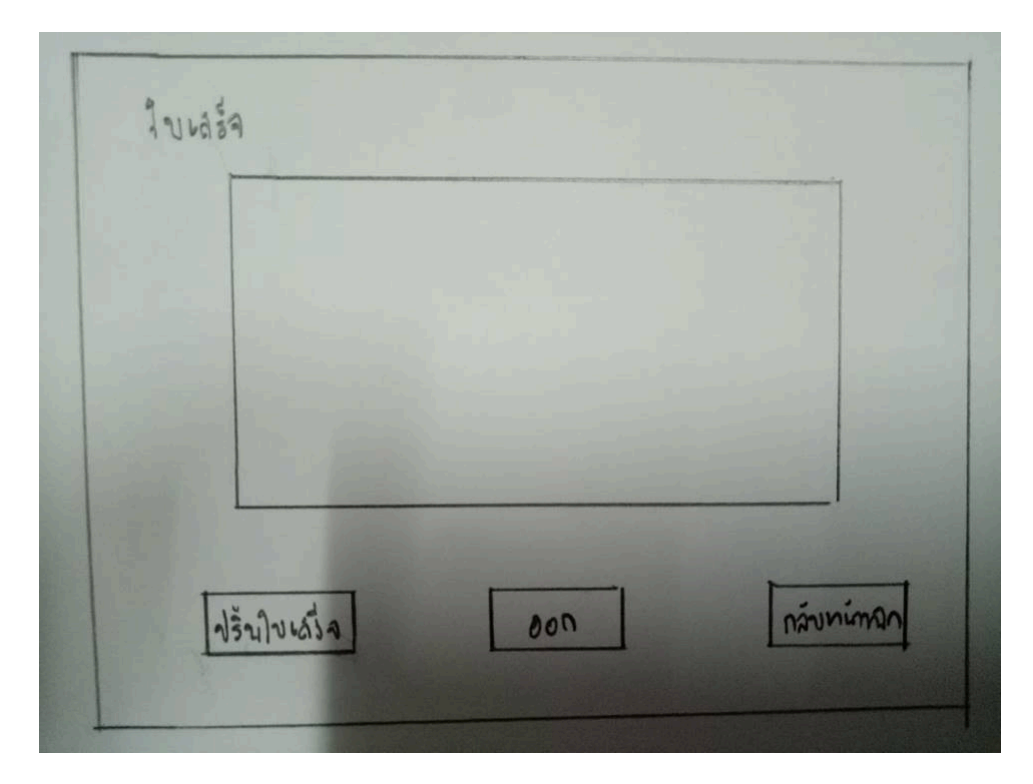

**รูปที่3.14**แสดงหนาใบเสร็จ

# **3.5 การออกแบบสิ่งนําเขา (Input Data)**

- 1. ขอมูลสินคา
- 2. ขอมูลสมาชิก
- 3. การเชาสินคา
- 4. การตรวจสอบสินคา

# **3.6 สิ่งนําออก (Output Data)**

- 1. หนาจอคอมพิวเตอร คือ รูปแบบโปรแกรมที่เสร็จสมบูรณ
- 2. เครื่องโปรเจกเตอร คือ การนําเสนอเพื่อสอบโครงการ
- 3. ใบเสร็จรายการสินค้า

# **บทที่4**

# **การพัฒนาระบบฐานข ้ อมูลเช่ารถจกัรยาน**

# **4.1 เครื่องมือและอุปกรณ์ที่ใช้**

- 1.IntelCoie i3-4005u,1.7 GHs
- 2.Notebook ASUS
- 3.Mouse
- 4.Printer HP
- 5.Flash drive 100G316 GB

# **4.2 โปรแกรมทั้งหมดที่ใช้พัฒนา**

- 1. โปรแกรม Microsoft Visual Basic 2010ใช้ในการจัดทำโปรแกรม
- 2. โปรแกรม AdobePhotoshop CS6 ใชใ้นการตกแต่งโลโก้
- 3. โปรแกรม Microsoft Accessใชใ้นการเชื่อมต่อฐานขอ้มูล

## **4.3 วิธีการติดตั้งโปรแกรม**

- 1.ดาวน์โหลดโปรแกรม
- 2.เลือกที่ Visual Basic 2010 Express
- 3. เลือกภาษา
- 4.กดที่ Install now
- 5.เราทำการดาวน์โหลดแบบที่เราถนัดเลย เพื่อเข้าสู่ขั้นตอนการติดตั้ง

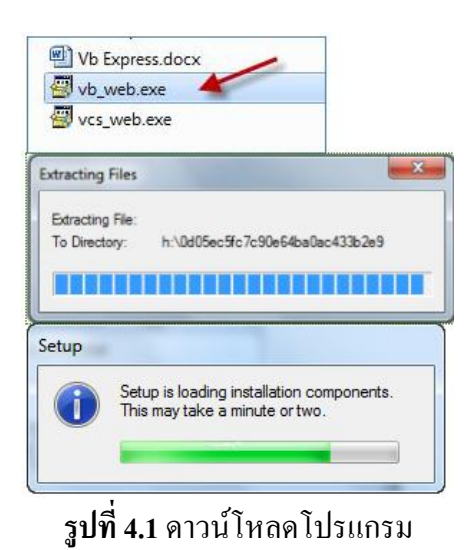

- 6. ปรากฏหน้าจอ Welcome to Setup
	- ให้ Click เอาเครื่องหมาย ü ออกจาก o Yes, Send Information…

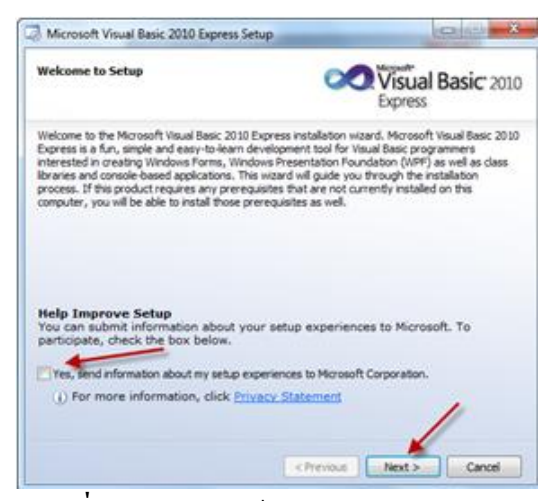

**รูปที่4.2** ปรากฏหน้าจอ Welcome to setup

- 7. ปรากฏหน้าจอ License Terms
	- Click เลือก I have read and accept the license terms

– Click ปุ่ ม Nextเพื่อดา เนินการต่อ

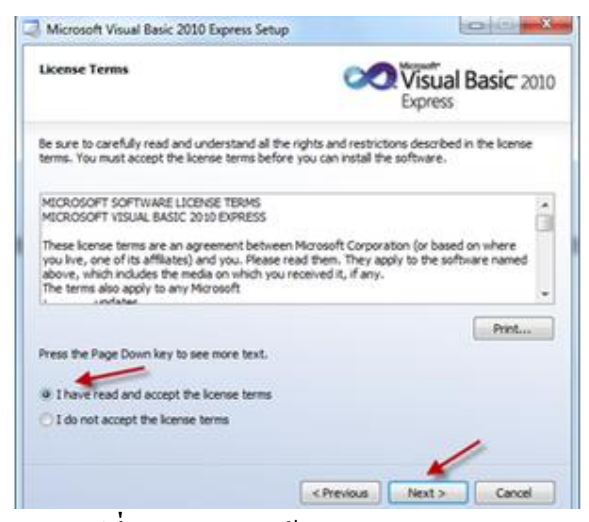

**รูปที่4.3** ปรากฏหน้าจอ License Terms

- 8. ปรากฏหน้าจอ Installation Options
	- Click เลือกติดต้งั Microsoft Silverlight…และ Microsoft SQL Server 2008…
	- Click ปุ่ ม Nextเพื่อดา เนินการต่อ

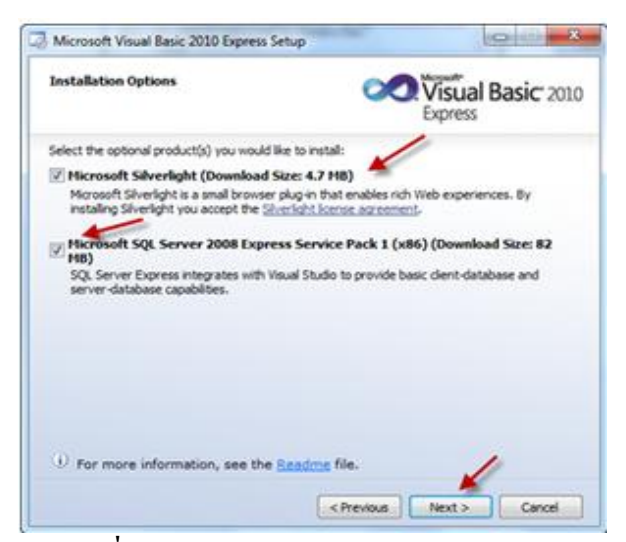

**รูปที่4.4** ปรากฏหน้าจอInstallation Options

9. ปรากฏหน้าจอ Destination Folder

– โปรแกรมจะติดต้งัที่ (Install in folder) C:\Program Files\Microsoft Visual Studio10.0\ ในกรณีที่ต้องการเปลี่ยนตำแหน่งติดตั้งใหม่ให้ Click ปุ่ม Browse…

– Click ปุ่ ม Install >เพื่อดา เนินการติดต้งัโปรแกรม

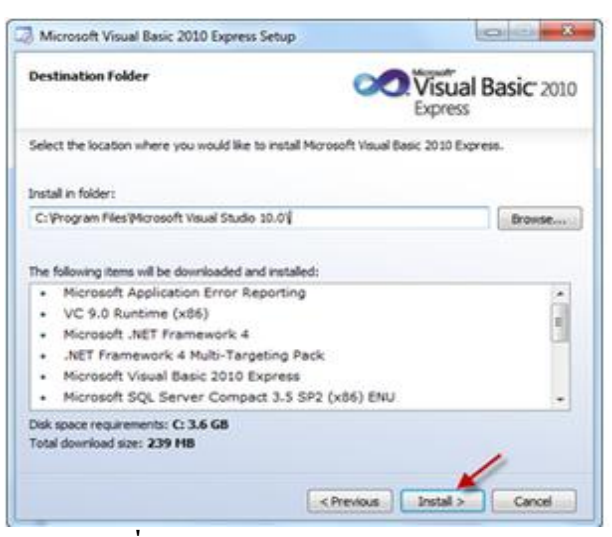

**รูปที่4.5** ปรากฏหน้าจอDestination Folder

10. หลังจากนั้น จะเข้าสู่ขั้นตอนการ Download ไฟล์ และทำการติดตั้งโปรแกรมจนครบทั้งหมด 10.1 Downloading File

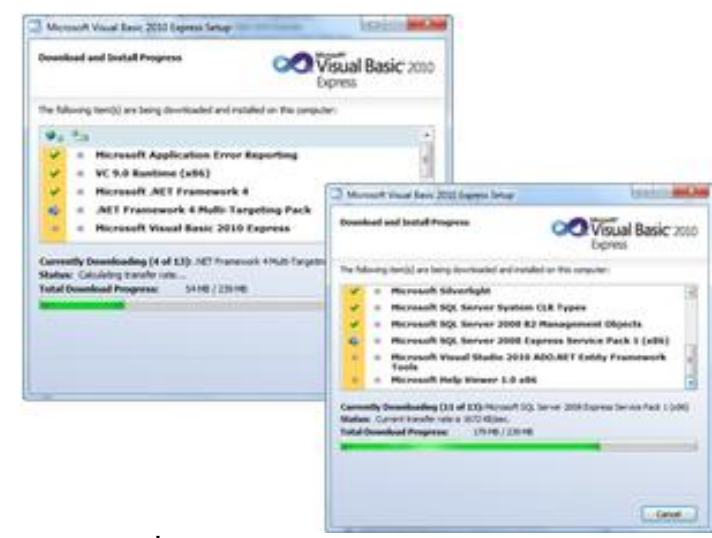

**รูปที่4.6** ปรากฏหน้าจอการDownload ไฟล์

10.2Setup Complete

– Click ปุ่ ม Exit เพื่อจบการติดต้งัโปรแกรม

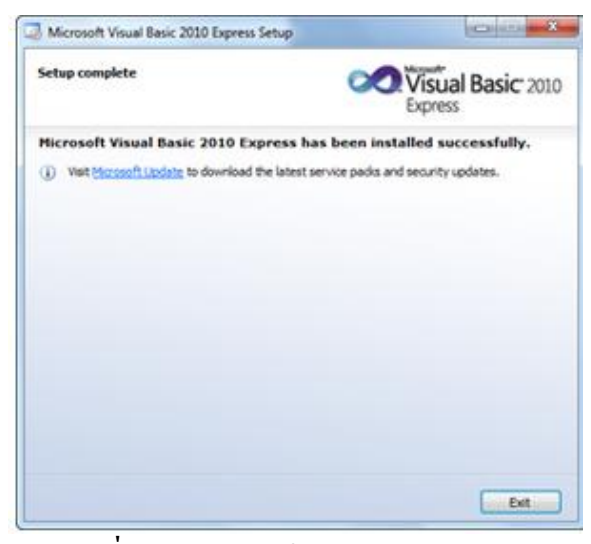

**รูปที่4.7** ปรากฏหน้าจอSetup Complete

### 11. การเขา้สู่โปรแกรม

11.1 Click Start > All Programs > Microsoft Visual Studio2010 Express > Microsoft Visual Basic 2010 Express

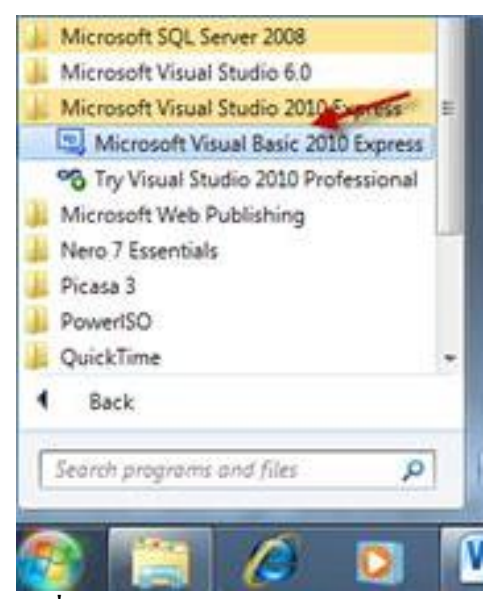

**รูปที่4.8** ปรากฏหน้าจอการเขา้สู่โปรแกรม

11.2 เขา้สู่โปรแกรม Microsoft Visual Basic 2010 Express

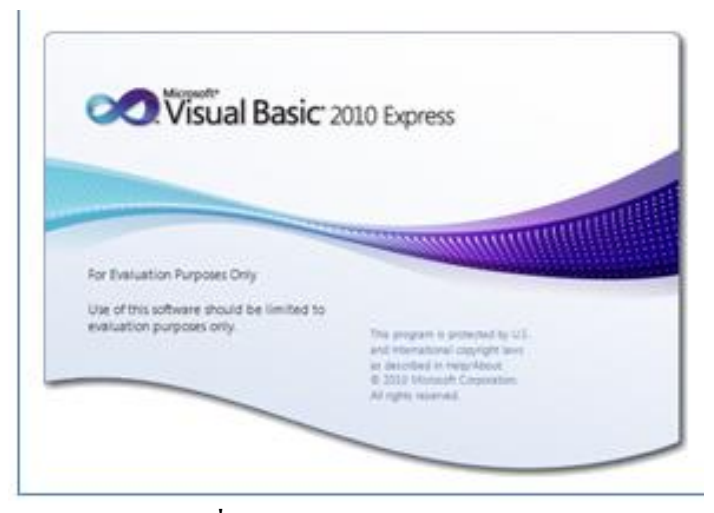

**รูปที่4.9** ปรากฏหน้าจอเขา้สู่โปรแกรม

#### 11.3 โปรแกรมจะทำการ load ข้อมูล

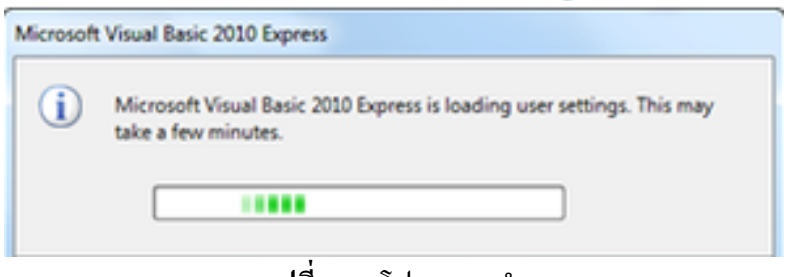

**รูปที่4.10** โปรแกรมท าการ load

11.4 โปรแกรม Microsoft Visual Basic 2010 Express

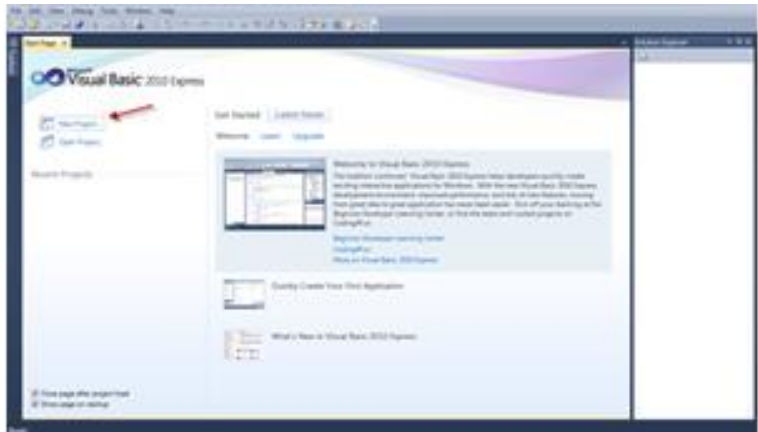

**รูปที่4.11** หน้าโปรแกรม Microsoft Visual Basic 2010 Express

12. ภายหลงัการติดต้งัเสร็จควรจะเขา้ไปลงทะเบียน (ฟรี) เพื่อให้สามารถใช้งาน VB 2010 Express ไดไ้ม่จา กดัระยะเวลา โดยการลงทะเบียนผา่ นเวบ็ จากเมนู Help > Register Product

12.1 Click เลือกเมนู Help > Register Product

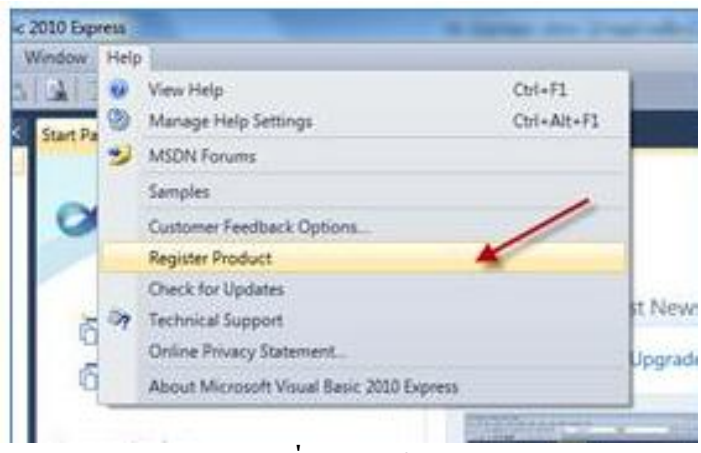

**รูปที่4.12** หน้าลงทะเบียน

12.2 Click ปุ่ม Obtain.....

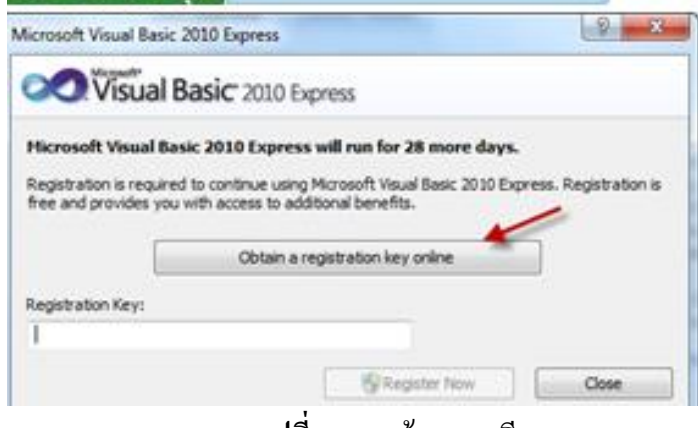

**รูปที่4.13** หน้าลงทะเบียน

13. เมื่อเขา้สู่เวบ็ไซตก์ ารลงทะเบียน ใหใ้ส่ขอ้มูลจนครบตามที่เวบ็ไซตต์อ้งการ และเมื่อ Click ี่ ส่งข้อมูลจะได้ Registration Key มา ให้จดหรือ Copy คีย์นี้เอาไว้ แล้วกลับมาที่ VB 2010 Express ให้เลือกเมนูเดิม คือ Help > Register Product จากน้นั ใส่คียท์ ี่ไดร้ับมา กเ็ป็นเสร็จสิ้น การลงทะเบียน ซึ่งจะท าให้สามารถใช้ VB Express ไดต้ลอดเวลาไม่มีหมดอายุ

13.1 Registration Key ที่ได้รับ

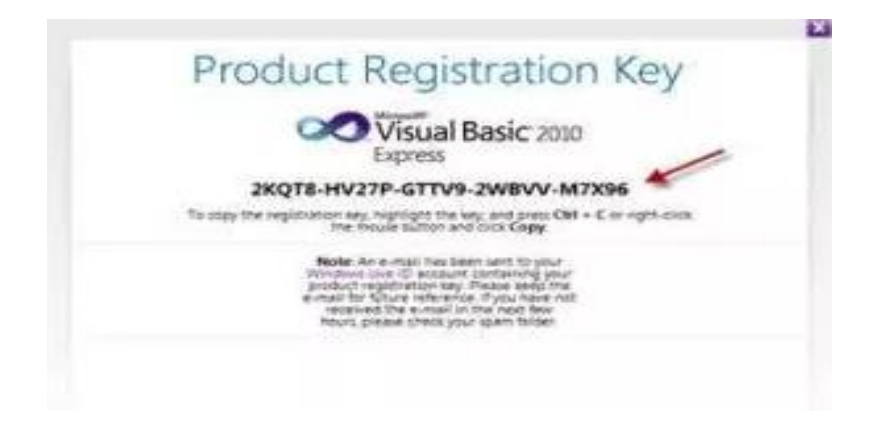

**รูปที่4.14** หน้าRegistration Key ที่ได้รับ

13.2 นำรหัส Registration Key ที่ได้มาใส่ในช่อง แล้ว Click ปุ่มRegister Now

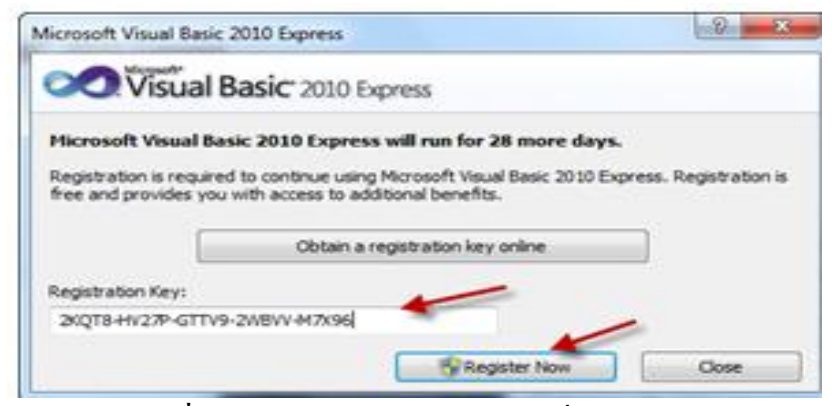

**รูปที่4.15** หน้าน าRegistration Key ที่ได้รับมากรอก

## 13.3 การ Register เสร็จเรียบร้อยแล้ว

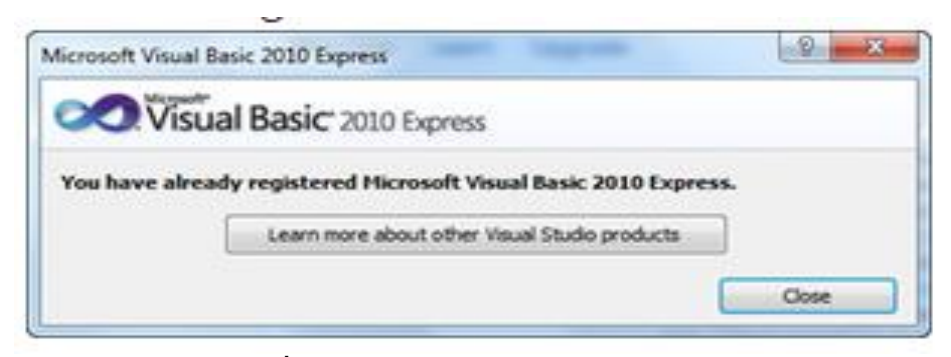

**รูปที่4.16** หน้าการ Register เสร็จเรียบร้อยแล้ว

# **4.4วิธีการใช้งานระบบฐานข้อมูล**

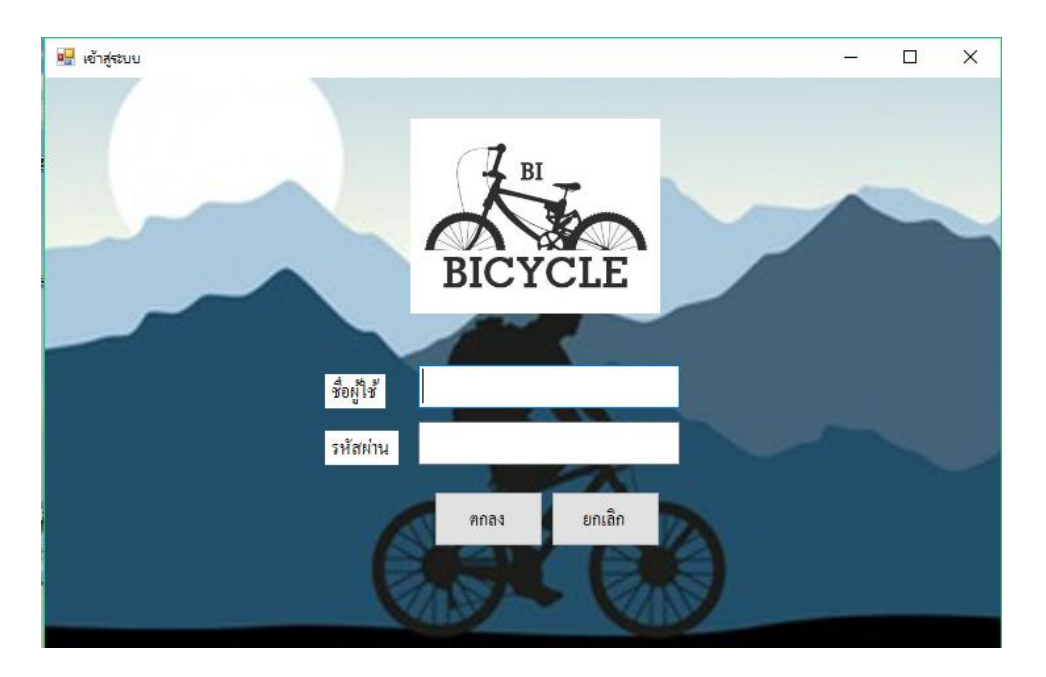

**รูปที่4.17** แสดงหน้า Login

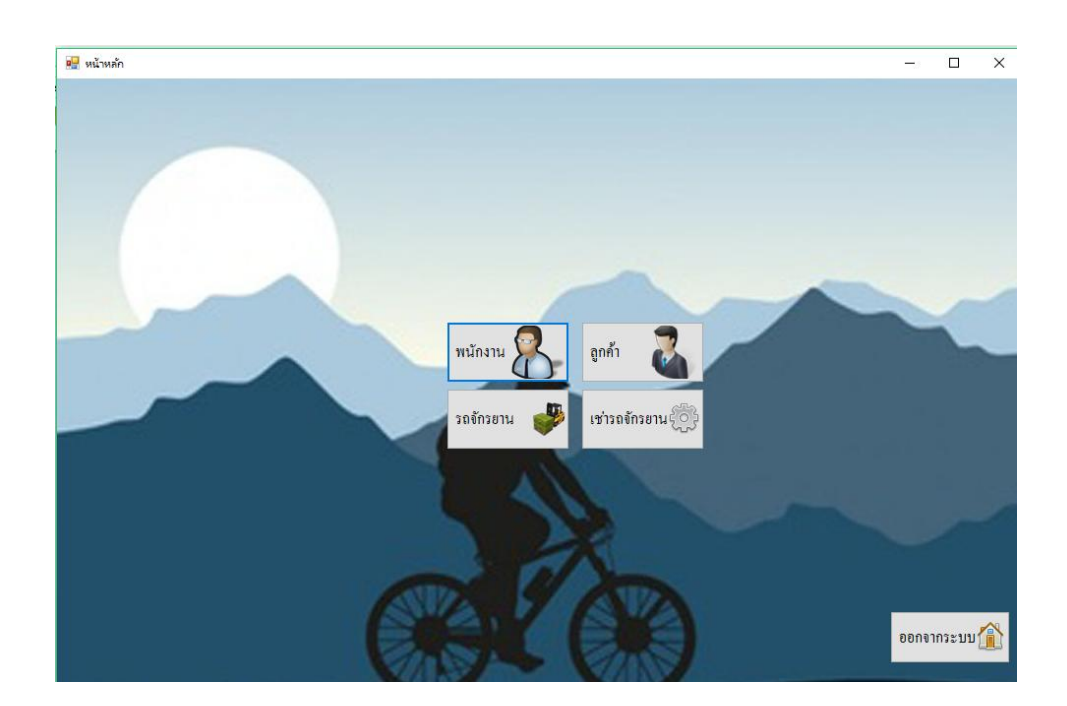

**รูปที่4.18** แสดงหน้าเลือกเมนู

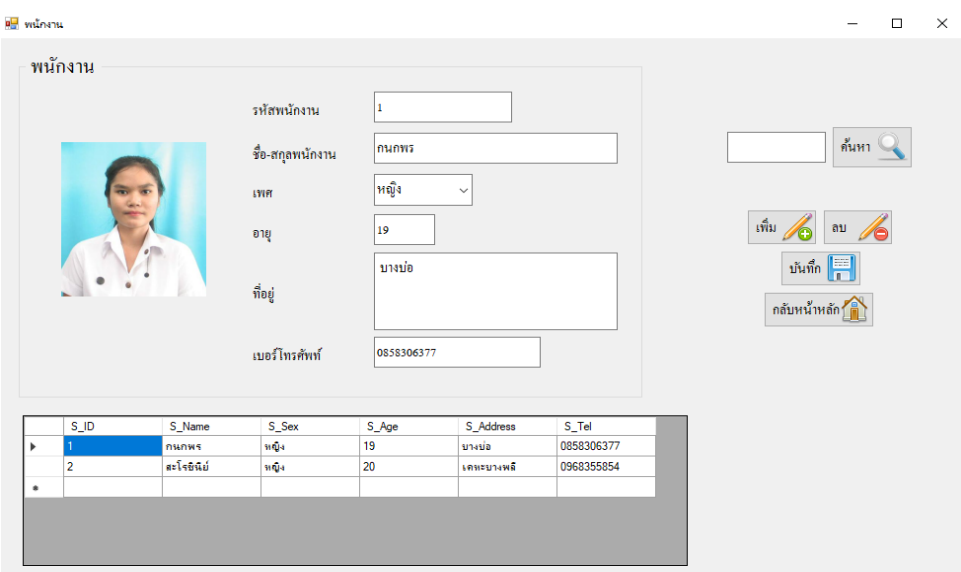

**รูปที่4.19** แสดงหน้าข้อมูลพนักงาน

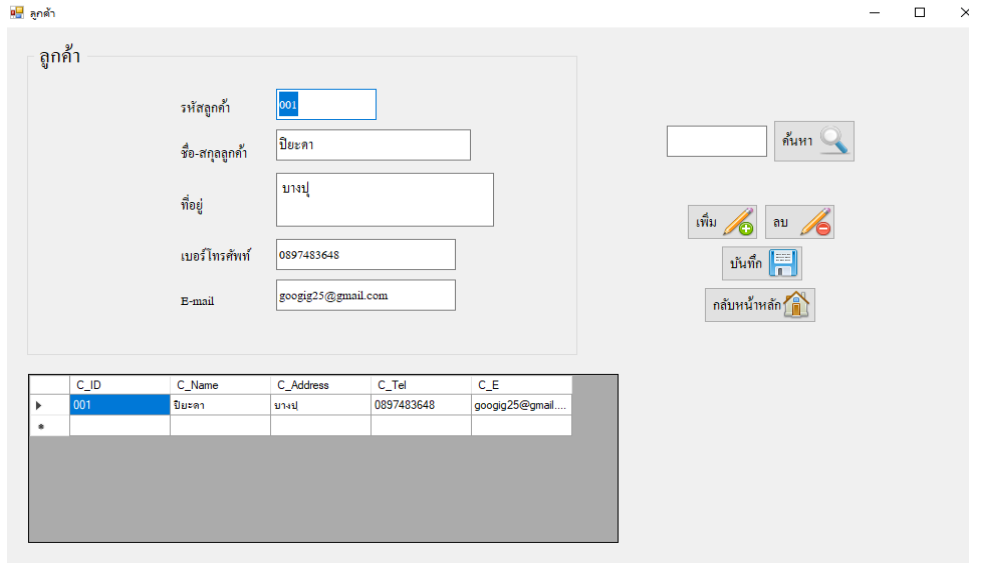

**รูปที่4.20**แสดงหน้าข้อมูลลูกค้า

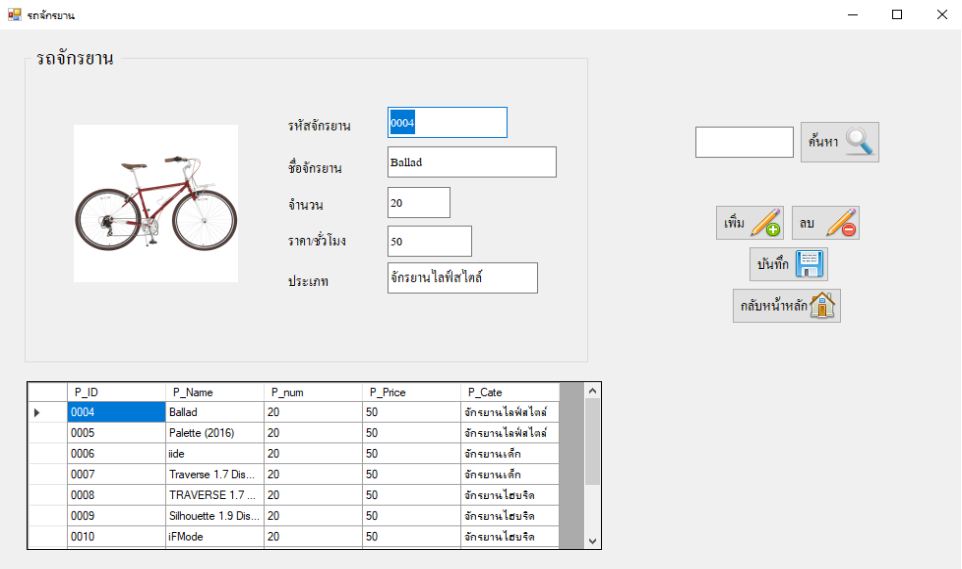

**รูปที่4.21** แสดงหน้าข้อมูลรถจักรยาน

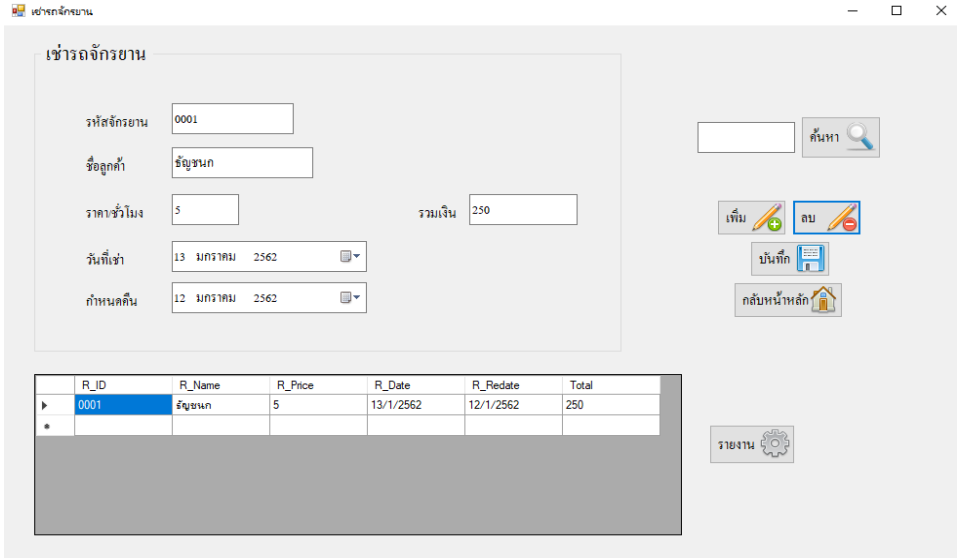

**รูปที่4.22** แสดงหนา้เช่ารถจกัรยาน

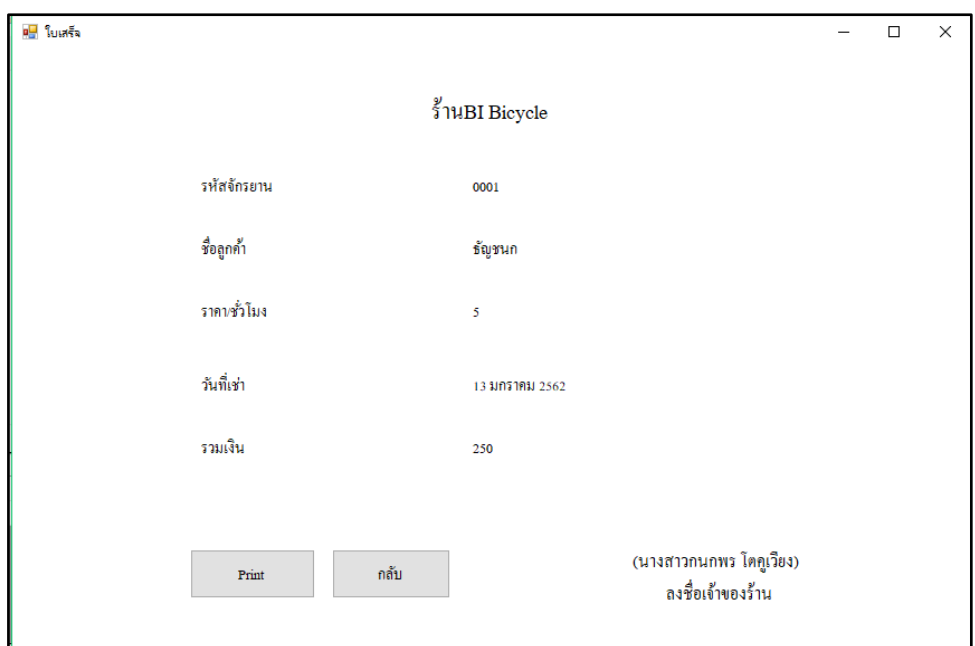

# **รูปที่4.23**แสดงหน้าใบเสร็จ

# **บทที่ 5**

# **สรุปผลการท าโครงการ**

### **5.1 สรุปผลโครงการ**

- 1. ได้ระบบฐานข้อมูลที่ผู้ศึกษานั้นมีความรู้ความเข้าใจและรู้จักคอมพิวเตอร์มากขึ้น
- 2. ได้ระบบฐานข้อมูลที่ผู้ใช้สามารถทราบถึงการใช้งานคอมพิวเตอร์ได้อย่าง ถูกต้อง
- 3. ได้ระบบฐานข้อมูลที่ผู้สนใจทดลองใช้งานได้เอง
- 4. ได้ระบบฐานข้อมูลที่ผู้ใช้สามารถนำความรู้ที่ได้ไปประยุกต์ใช้ในชีวิตประจำวัน
- 5. ได้ระบบฐานข้อมูลที่สามารถเผยแพร่ความรู้เกี่ยวกับการใช้งานของระบบฐานข้อมูลได้

#### **5.1.1 สรุปขนาดของโปรแกรม**

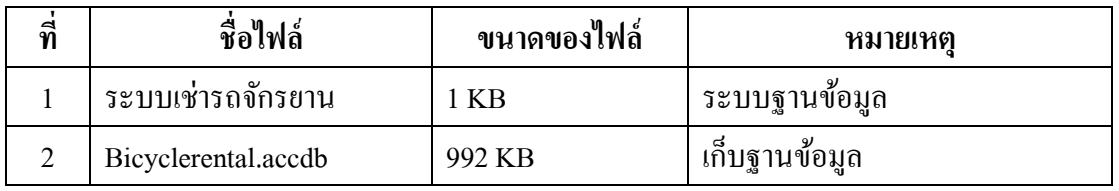

# **ตารางที่ 5.1** แสดงขนาดของโปรแกรม

# **5.1.2 สรุปข้อผดิพลาดที่มีต่อการออกแบบระบบงาน**

- 1. โครงสร้างโปรแกรมบางส่วนมีขนาดไม่เหมาะสมและดูไม่เข้ากับเนื้อหา
- 2. โลโก้ดูเรียบเกินไป ไม่ทันสมัย
- 3. พ้ืนหลงัของโปรแกรมเรียบเกินไป ทา ใหดู้ไม่น่าสนใจจึงตอ้งเพิ่มเติมลวดลายใหม่

## **5.1.3 สรุปข้อผดิพลาดที่มีในโปรแกรม**

- 1. เกิดปัญหาการเชื่อมต่อ Access
- 2. Run รูป รหสัไม่ค่อยได้
- 3. Code ผิดพลาด ทำให้การ Run ไม่สำเร็จ

## **5.2 ปัญหาและอุปสรรค์ในการด าเนินงาน**

- 1. Note Book มีอาการช ารุด เครื่องดับ ต้องน าNote Bookไปซ่อมใหม่
- 2. โปรแกรมAccess ค้าง ไม่สามารถทำต่อได้ จึงลงโปรแกรมใหม่
- 3. สมาชิกในกลุ่มมีเวลาในการทำงานไม่ตรงกัน
- 4. แบ่งเวลางานไม่ดีทา ใหโ้ปรแกรมเสร็จชา้และไม่สมบูรณ์เท่าที่ควร

## **5.3 สรุปการด าเนินงานจริง**

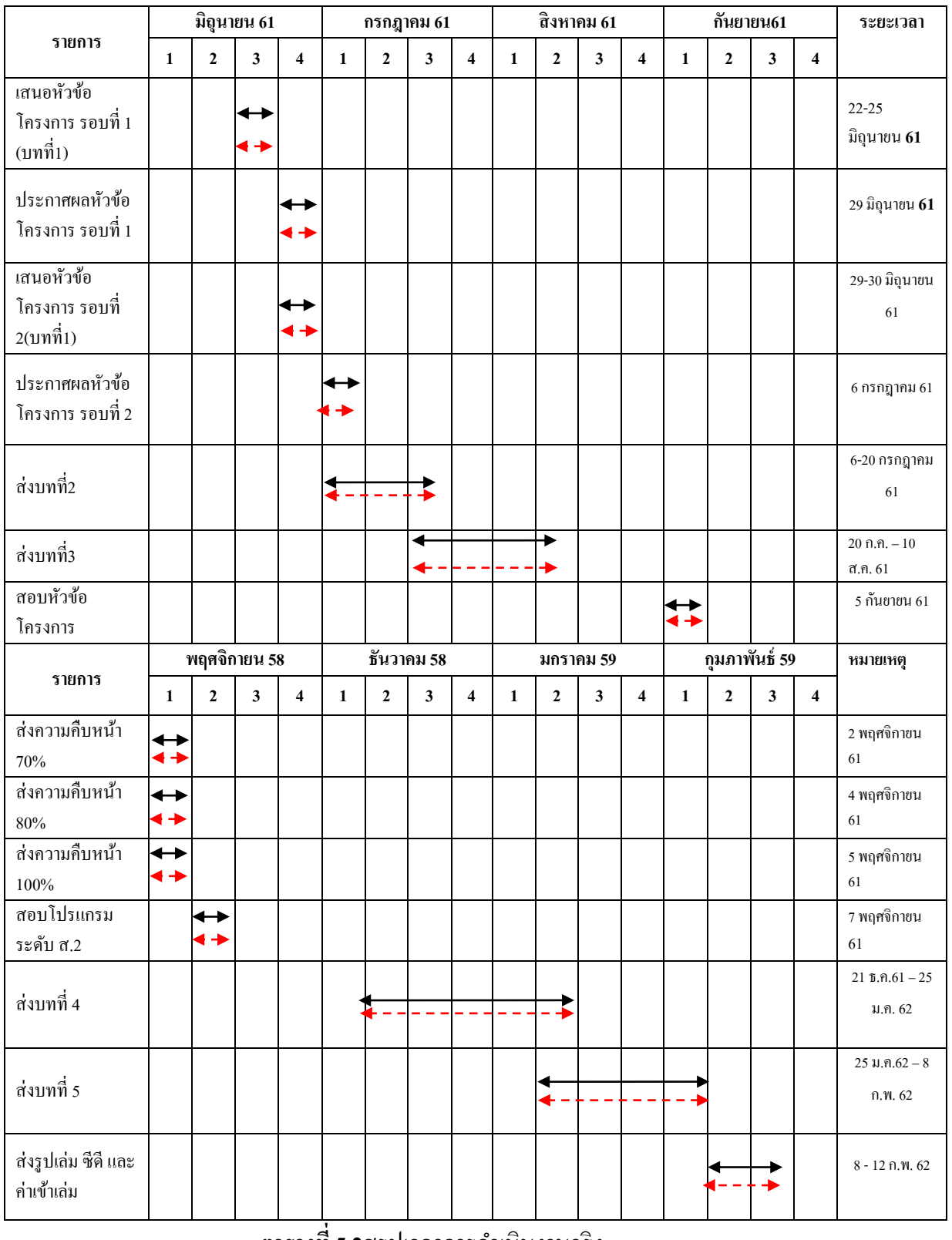

**ิตารางที่ 5.2**สรุปเวลาการดำเนินงานจริง

หมายเหตุ <del>( ) เ</del>ส้นสีดำ คือ ระยะเวลาที่กำหนด

เส้นสีแดง คือ ระยะเวลาในการด าเนินงานจริง

# **5.4 สรุปค่าใช้จ่ายในการด าเนินการจริง**

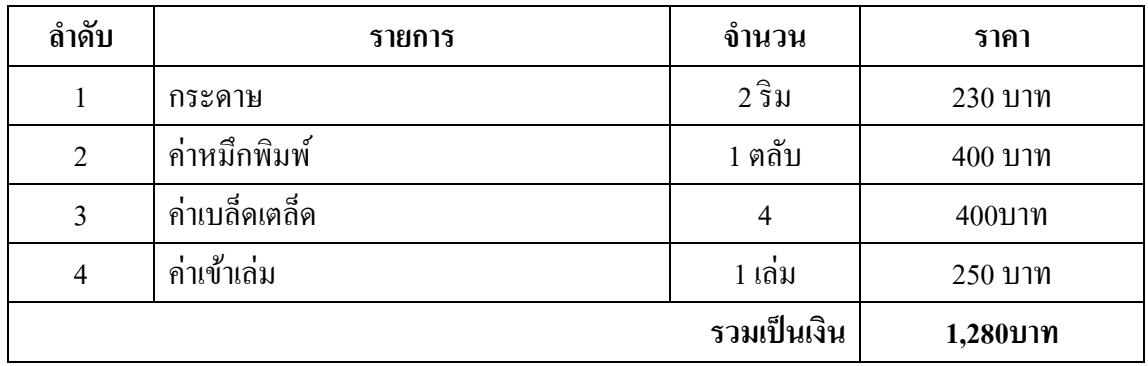

**ตารางที่ 5.3** สรุปค่าใชจ้่ายในการดา เนินงานจริง

คุณานนต์ รัตนสกุล. (2559). Microsoft Access คืออะไร. ค้นหาข้อมูลวันที่ 14 ตุลาคม 2561, จาก https://sites.google.com/site/loop7112559/microsoft-access-khux-xari-1 ฐิคารัตน์ ชื่นธงชัย. (2559). Photoshop คืออะไร?. ค้นหาข้อมูลวันที่ 14 ตุลาคม 2561,

จาก https://sites.google.com/site/combnw/photoshop-khux-xari

ปริชฎา วารินทร์. (2559). ระบบการจัดการตัวแทนจำหน่าย. หลักสูตรประกาศนียบัตรวิชาชีพ ชั้นสูง สาขาวิชาคอมพิวเตอร์ธุรกิจ. วิทยาลัยเทคโนโลยีอรรถวิทย์พณิชยการ

ภัทรานี ภากรณ์. (2558). ความหมายของFlowchart. ค้นหาข้อมูลวันที่ 14 ตุลาคม 2561, จาก https://sites.google.com/site/bbmm2553/khwam-hmay-khxngflowchart

วฤนาท ทับทิมทอง. (2559). ระบบฐานข้อมูลร้านขายรองเท้า. หลักสูตรประกาศนียบัตรวิชาชีพ

ชั้นสูง สาขาวิชาคอมพิวเตอร์ฐรกิจ. วิทยาลัยเทคโนโลยีอรรถวิทย์พณิชยการ อัครพันธ์ ทำขุนทด และนครินทร์ วิถี. (2559), ระบบถานจอดรถ. หลักสูตรประกาศนียบัตร

วิชาชีพชั้นสูงสาขาวิชาคอมพิวเตอร์ฐรกิจ. วิทยาลัยเทคโนโลยีอรรถวิทย์พณิชยการ

ไอทีจีเนียส เอ็นจิเนียริ่ง. (2557). Visual Studio 2010. ค้นหาข้อมูลวันที่ 14 ตุลาคม 2561, จาก https://www.itgenius.co.th/article/Visual%20Studio%202010%20%.html

AJ. NEST THE SERIES. (2561). ระบบฐานข้อมูล. ค้นหาข้อมูลวันที่ 14 ตุลาคม 2561,

จาก http://www.glurgeek.com/educationระบบฐานข้อมูล-database-system-คือ-ระบบ/

Programer Hardware. (2555). การใช้ Combo Box แบบพื้นฐาน. ค้นหาข้อมูล 15 ตุลาคม 2561, จาก https://www.youtube.com/watch?v=StuQwlR Jz4

Sattra. (2558). คำสั่งPrintแค่2บรรทัด VB.net. ค้นหาข้อมูล 24 ตุลาคม 2561. 010 https://www.youtube.com/watch?v=M5y8OsNIv2Us

YIKz TV. (2558). VB เชื่อมต่อaccess+ปุ่มลบ,เพิ่ม,บันทึก,ลบ. ค้นหาข้อมูล 15 ตุลาคม 2561, จาก https://www.youtube.com/watch?v=7HvFOa4erOo

YIKz TV. (2559). VB เรื่องการใช้ปุ่มค้นหา. ค้นหาข้อมูล 20 ตุลาคม 2561, 010 https://www.youtube.com/watch?v=Q Z1axW3smg

Vosangnon<br>Maris<br>(O. Pry

52

#### **ประวัติผูจัดทํา**

นางสาวกนกพร โตคูเวียง เกิดเมื่อวันที่ 15 มีนาคม 2542 สําเร็จการศึกษาชั้นมัธยมตอนตนจากโรงเรียนมารดานฤมลเมื่อ ปีการศึกษา 2556 จบการศึกษาหลักสตรประกาศนียบัตรวิชาชีพ (ปวช.) สาขาวิชาคอมพิวเตอรธุรกิจที่วิทยาลัยเทคโนโลยีอรรถ ้วิทย์พณิชยการ ปีการศึกษา 2559 ปัจจุบันกำลังศึกษาอยู่ระดับชั้น ประกาศนียบัตรวิชาชีพชั้นสูง(ปวส.) สาขาวิชาคอมพิวเตอร ธุรกิจ ปจจุบันอาศัย อยูบานเลขที่ 99/5 ม.7 ต.บางโฉลง อ.บาง พลี จ.สมุทรปราการ 10540 เบอรโทรศัพท 085-830-6377

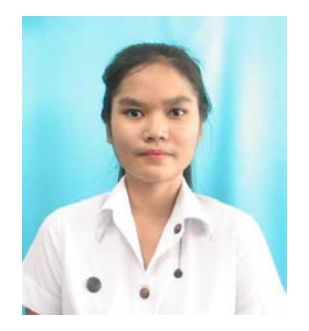

E-mail: icekanokporn26@gmail.com Line ID: kanokporn16.

นางสาวสะโรชินีย รื่นเริง เกิดเมื่อวันที่ 17 มิถุนายน 2541 สําเร็จการศึกษาชั้นมัธยมตอนตนจากโรงเรียนบดินทรเดชา (สิงห สิงหเสนี) สมุทรปราการ เมื่อปการศึกษา 2556 จบ การศึกษาหลักสูตรประกาศนียบัตรวิชาชีพ (ปวช.)สาขาวิชา คอมพิวเตอรธุรกิจ ที่วิทยาลัยเทคโนโลยีอรรถวิทยพณิชยการ ป การศึกษา 2559 ปจจุบันกําลังศึกษาอยูระดับชั้นประกาศนียบัตร วิชาชีพชั้นสูง (ปวส.) สาขาวิชาคอมพิวเตอรธุรกิจ ปจจุบันอาศัย อยูบานเลขที่ 206/20 หมู 1 ตําบลบางเสาธง อ.บางเสาธง จ.สมุทรปราการ 10540 เบอรโทรศัพท 096-835-5854 E-mail: beamjj $1909@gamma$ .com Line ID: baem $170641$ 

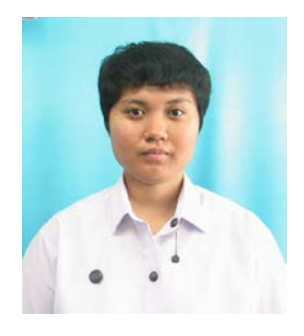

#### **ภาคผนวก**

- ใบเสนอขออนุมตัิการทา โครงการระบบคอมพิวเตอร์ธุรกิจ (ATC.01)
- ใบอาจารย์ที่ปรึกษาร่วม (ATC.02)
- ใบขอสอบป้องกนัโครงการระบบคอมพิวเตอร์ธุรกิจ (ATC.03)
- รายงานความคืบหนา้โครงการระบบคอมพิวเตอร์ธุรกิจ (ATC.04)
- ใบบันทึกการเข้าพบอาจารย์ที่ปรึกษาโครงการ (ATC.05)

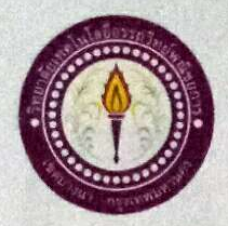

#### ขอเสนออนุมัติทำโครงการระบบคอมพิวเตอร์

**ATC.01** 

สาขาวิชาคอมพิวเตอร์ธุรกิจ วิทยาลัยเทคโนโลยีอรรถวิทย์พณิชยการ วันที่ 2เคือน กรกฎาคม พ.ศ. 2561

เรื่อง ขอเสนออนุมัติทำโครงการระบบคอมพิวเตอร์ธุรกิจ

เรียน ประธานกรรมการพิจารณาอนุมัติทำโครงการระบบคอมพิวเตอร์ธุรกิจ

โตถูเวียง รหัสนักศึกษา 35656 ระดับ ปวส. 2/4 ข้าพเจ้า 1. นางสาวกนกพร

2. นางสาวสะโรชินีย์ ระดับ ปวส. 2/4 รื่นเริง รหัสนักศึกษา 35701

มีความประสงค์ทำโครงการระบบคอมพิวเตอร์ธุรกิจ ประเภท ระบบฐานข้อมูล

ชื่อโครงการภาษาไทย ระบบเช่ารถจักรยาบ

ชื่อโครงการภาษาอังกฤษ **Bicycle Rental System** 

โดยมี อาจารย์ที่ปรึกษาหลัก คือ อาจารย์นราภรณ์ บัวนุช

พร้อมนี้ได้แนบเอกสารประกอบการขอเสนอโครงการระบบคอมพิวเตอร์ บทที่ 1 จำนวน 1 ชุด

จึงเรียนมาเพื่อโปรคพิจารณาอนุมัติ

loignes นักศึกษา

(นางสาวกนกพร โตคูเวียง) หัวหน้ากลุ่มโครงการ

โผ่าน

ไม่ผ่าน

ความคิดเห็นคณะกรรมการ

ถงชื่อ ........

คณะกรรมการ

คณะกรรมการ

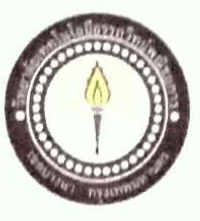

**ATC.02** 

# เสนออาจารย์ที่ปรึกษาร่วมโครงการ

สาขาวิชาคอมพิวเตอร์ธุรกิจ วิทยาลัยเทคโนโลยีอรรถวิทย์พณิชยการ วันที่ 25 เดือนกรกฎาคม พ.ศ. 2561

 $1137.2/4$ 

ปวส.  $2/4$ 

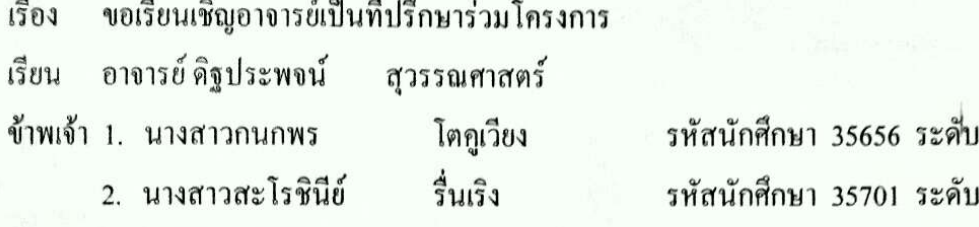

มีความประสงค์จะขอเรียนเชิญ อาจารย์คิฐประพจน์ สุวรรณศาสตร์ มาเป็นที่ปรึกษาร่วมโครงการของ ึกลุ่มข้าพเจ้า ซึ่งได้จัดทำโครงการประเภท ฐานข้อมูล ชื่อโครงการภาษาไทย "ระบบเช่ารถจักรยาน" พร้อมนี้ได้แนบเอกสารประกอบการเสนอหัวข้อโครงการมาด้วย

จึงเรียนมาเพื่อโปรคพิจารณาอนุมัติ

(นางสาวกนกพร โตกูเวียง)

(นางสาวสะโรชินีย์ รื่นเริง)

ลายมือชื่อ. ............อาจารย์ที่ปรึกษาร่วม

(อาจารย์คิฐประพจน์ สุวรรณศาสตร์)

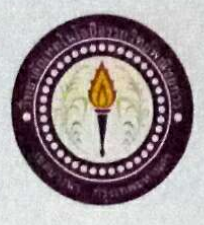

**ATC.03** 

#### ขอสอบโครงการระบบคอมพิวเตอร์

สาขาวิชาคอมพิวเตอร์ธุรกิจ วิทยาลัยเทคโนโลยีครรถวิทย์พณิชยการ วันที่ 21 เดือน สิงหาคม พ.ศ. 2561 เรื่อง ขอสอบโครงการระบบคอมพิวเตอร์ธุรกิจ(ครั้งที่ 1) ิคณะกรรมการพิจารณาการสอบป้องกันโครงการระบบคอมพิวเตอร์ธุรกิจ เรียน ข้าพเจ้า 1. นางสาวกนกพร รหัสนักศึกษา 35656 ระดับ ปวส. 2/4 โตคูเวียง 2 นางสาวสะโรจินี้ย์ รื่นเริง รหัสนักศึกษา 35701 ระดับ ปวส. 2/4 มีความประสงค์ทำโครงการระบบคอมพิวเตอร์ฐรกิจ ประเภท ฐานข้อมูล ชื่อภาษาไทย ระบบเช่ารถจักรยาน ชื่อภาษาอังกฤษ Bicycle Rental System โดยมี อาจารย์ที่ปรึกษาหลัก คือ อาจารย์นราภรณ์ บัวนุช อาจารย์ที่ปรึกษาร่วม คือ อาจารย์คิฐประพจน์ สุวรรณศาสตร์ พร้อมนี้ได้แนบเอกสารประกอบการขอสอบโครงการระบบคอมพิวเตอร์  $\Pi$  โปรแกรมระบบคอมพิวเตอร์ (Software) จำนวน 1 ชุด

 $\boxtimes$  โครงการระบบคอมพิวเตอร์ธุรกิจ (เอกสารบทที่ 1-3) จำนวน 1 ชุด จึงเรียนมาเพื่อโปรคพิจารณาอนุมัติ

ลายมือชื่อ กบกนร โฮเอเวี่ยง นักศึกษา

(นางสาวกนกพร โคคูเวียง) หัวหน้ากลุ่มโครงการ

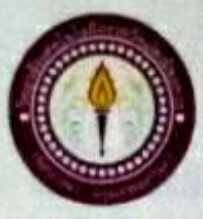

#### ขอสอบโครงการระบบคอมพิวเตอร์

สาขาวิชาคอมพิวเตอร์ธุรกิจ วิทยาลัยเทคโนโลยีอรรถวิทย์พณิชยการ วันที่ 10 เดือนพฤศจิกายน พ.ศ. 2561

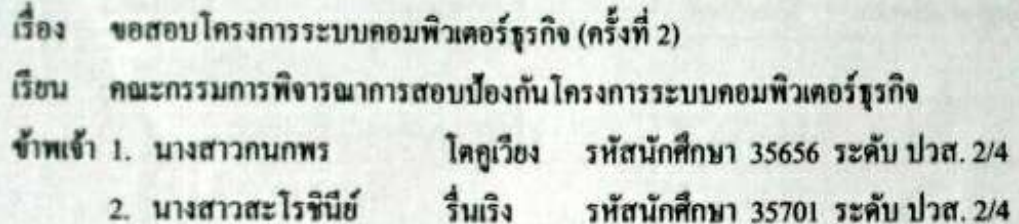

มีความประสงค์ทำโครงการระบบคอมพิวเตอร์ธุรกิจ ประเภท ฐานข้อมูล

ชื่อภาษาไทย ระบบเข่ารถจักรยาน

ชื่อภาษาอังกฤษ Bicycle Rental System

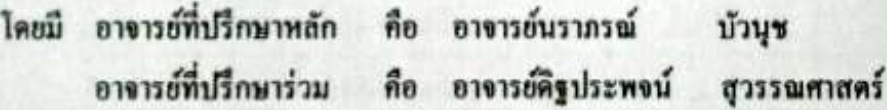

พร้อมนี้ได้แนบเอกสารประกอบการขอสอบโครงการระบบคอมพิวเตอร์

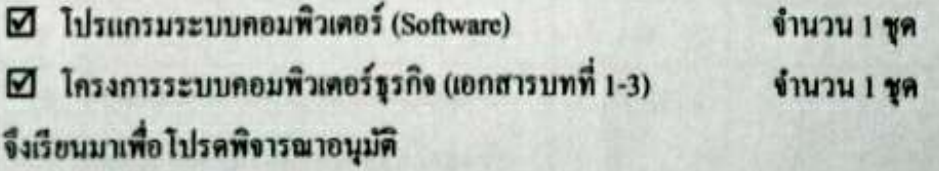

Joining .นักศึกษา

(นางสาวกนกพร โดคูเวียง) หัวหน้ากลุ่มโครงการ

**ATC.03** 

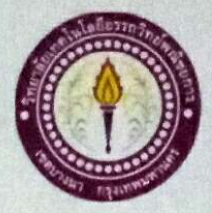

**ATC.04** 

# ใบบันทึกรายงานความคืบหน้า อาจารย์ที่ปรึกษาหลัก และอาจารย์ที่ปรึกษาร่วม

# โครงการ ระบบฐานข้อมูล ระบบเช่ารถจักรยาน

**Bicycle Rental System Database** 

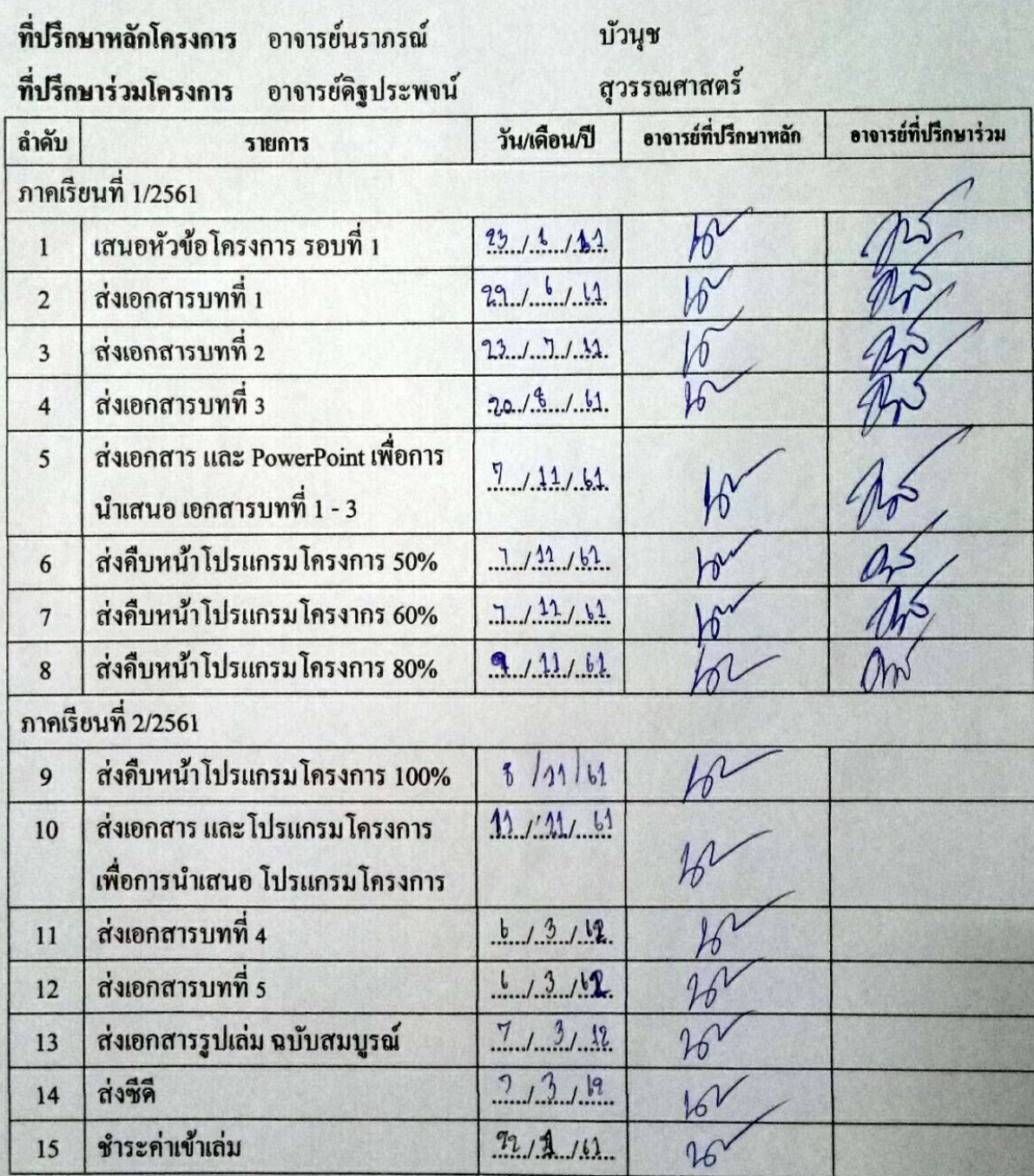

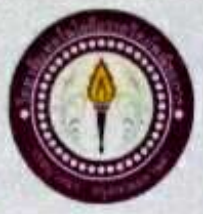

**ATC.05** 

## ใบบันทึกการเข้าพบอาจารย์ที่ปรึกษา

สาขาวิชาคอมพิวเตอร์ธุรกิจ วิทยาลัยเทคโนโลยีอรรถวิทย์พณิชยการ แผ่นที่ 1

ข้าพเข้า 1. นางสาวกนกพร 2. นางสาวสะโรชินีย์

โดคูเวียง รื่นเริง รหัสนักศึกษา 35656 ระดับ ปวส. 2/4 รหัสนักศึกษา 35701 ระดับ ปวส. 2/4

โครงการประเภท ระบบฐานข้อมูล

เรื่อง ระบบฐานข้อมูล ระบบเข่ารถจักรยาน

อาจารย์ที่ปรึกษาหลัก อาจารย์นราภรณ์ บัวนุช

อาจารย์ที่ปรึกษาร่วม อาจารย์ดิฐประพงน์ สุวรรณศาสตร์

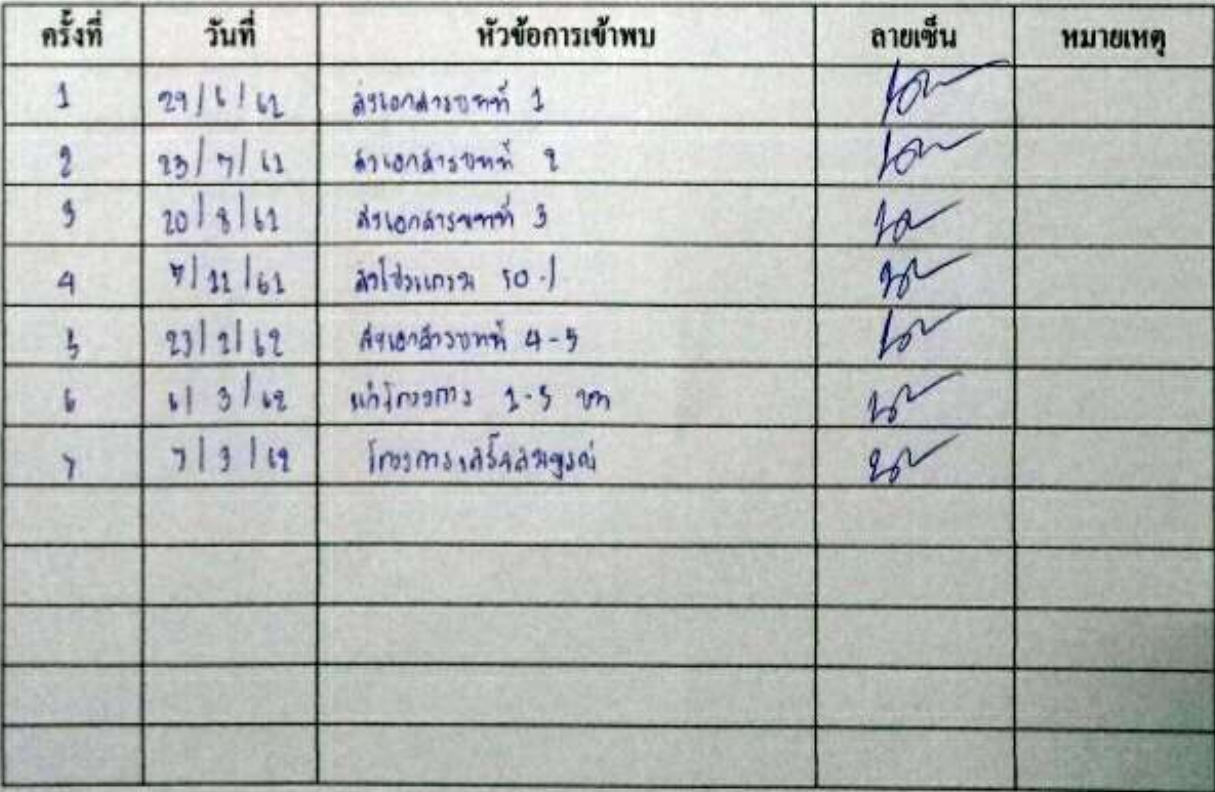